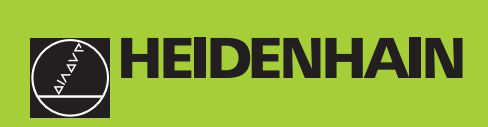

#### **Manual do utilizador**

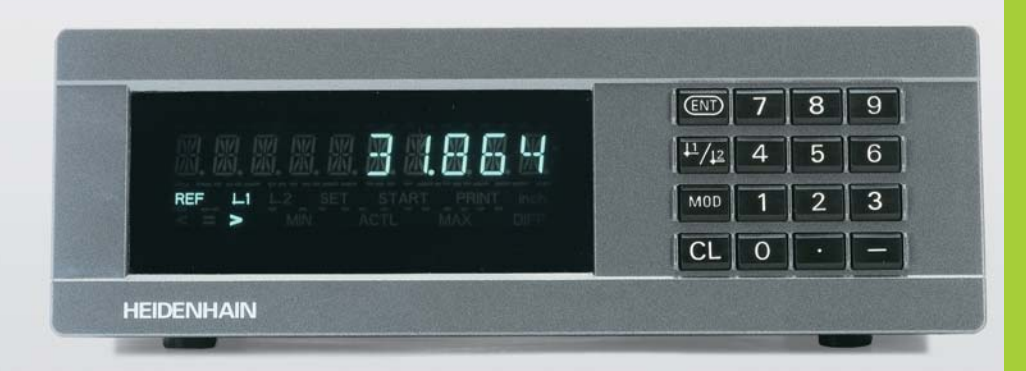

#### **Visualizadores de valores medidos**

**ND 281B**

Português (pt) 

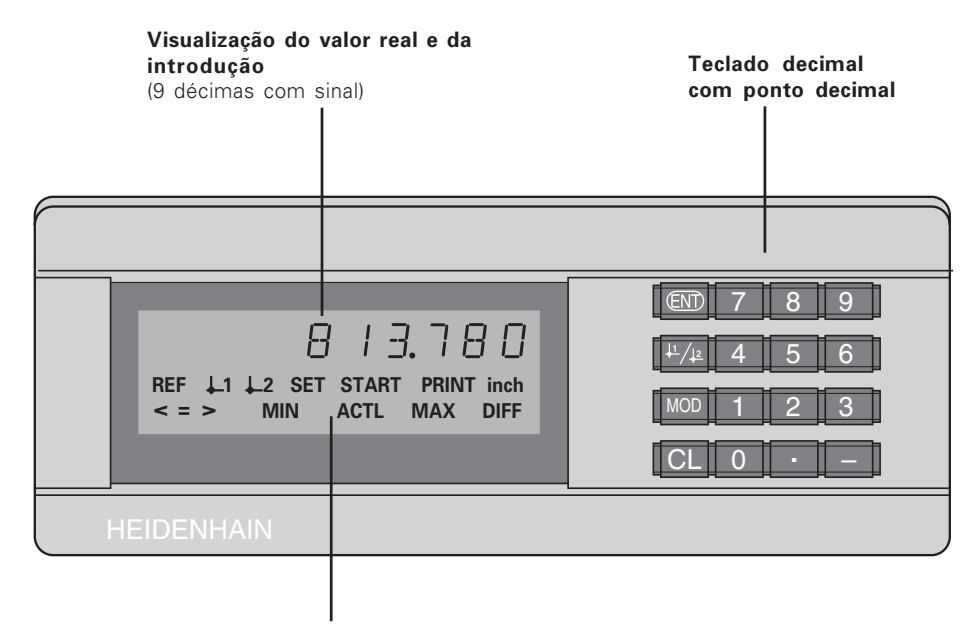

Visualização de estados com campos luminosos

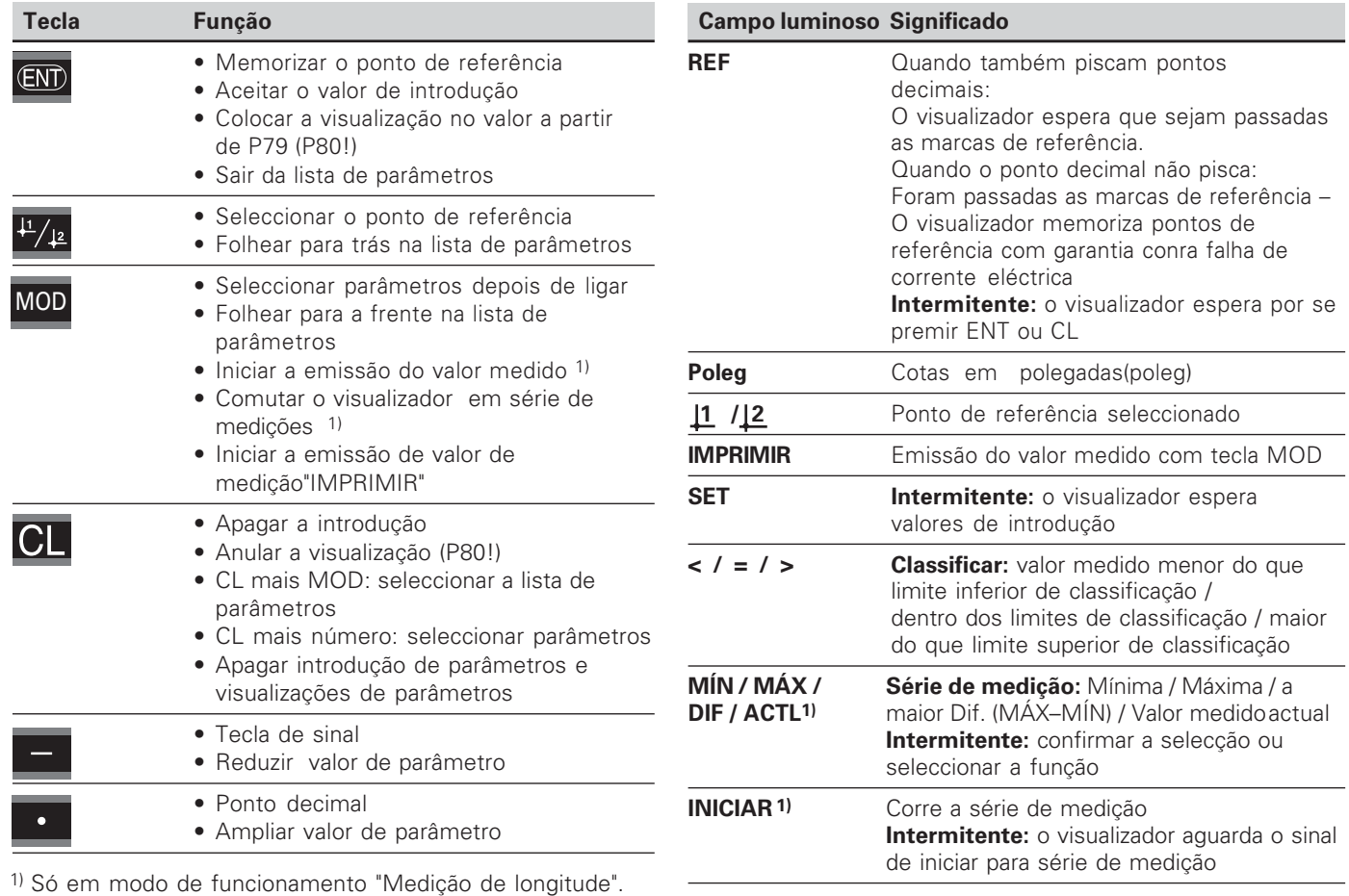

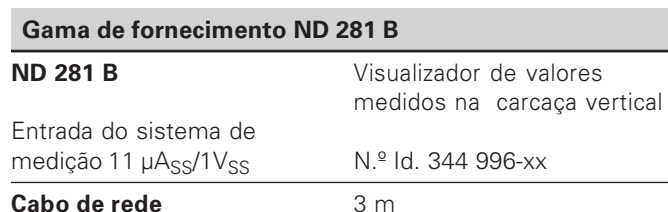

Inserções de encaixe com

Manual do utilizador

superfície adesiva para empilhar o ND 281 B

ND 281 B

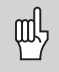

Este manual destina-se ao visualizador de valores medidos ND 281 B a partir do número de software

#### 349 797-04

O número de software encontra-se num autocolante sobre o lado de trás da carcaça.

#### <u>ء</u> dice

#### **Índice**

#### **Trabalhar com o visualizador de valores medidos**

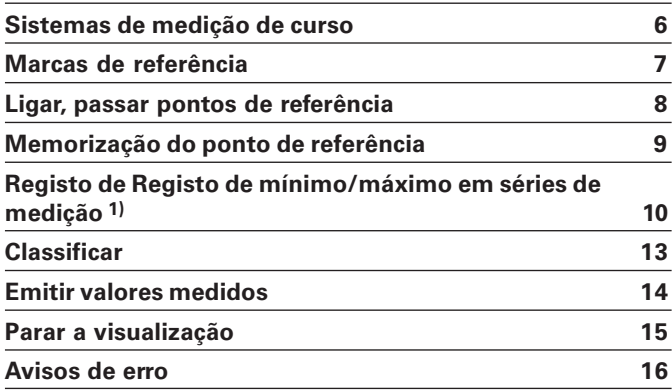

1) Só em modo de funcionamento "Medição da longitude"

#### **Colocação em funcionamento, dados técnicos**

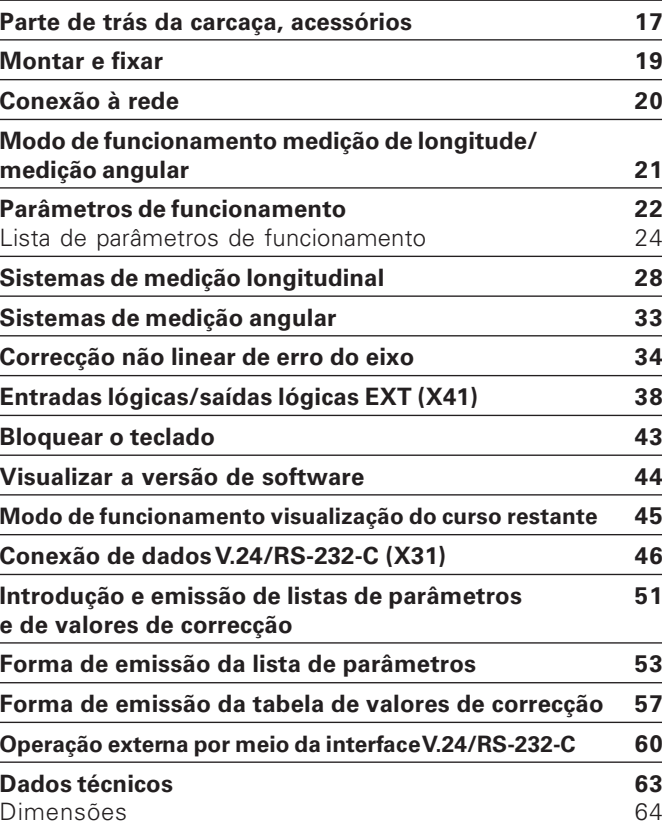

#### <span id="page-5-0"></span>**Sistemas de medição de curso**

O visualizador de valores medidos ND 281 B destina-se à conexão de sistemas fotoeléctricos de medição de longitude ou angular com sinais sinusoidais: de preferência **para a conexão de <b>apalpadores de medição MT** HEIDENHAIN.

Por ocasião dofornecimento, a HEIDENHAIN memoriza o visualizador de valor medido no modo de funcionamento "Visualização para medição da longitude".

Você pode comutar o modo de funcionamento "Visualização para medição da longitude/medição angular" com o código **41 52 63** (ver "Modo de funcionamento medição da longitude/medição angular").

No lado de trás do visualizador de valores medidos você encontra duas tomadas de flange para a conexão dos sistemas de medição: X1 para sistemas de medição com sinais de corrente sinusoidais  $11\mu\text{A}_{SS}$  e X2 para sinais de tensão sinusoidais 1 Vss.

Por ocasião do fornecimento, a HEIDENHAIN activa a conexão do sistema de medição X1 para sinais de corrente sinusoidais  $11\mu$ Ass.

Com o parâmetro P02 você pode a entrada do sistema de medição que você pretende usar (ver "Parâmetros de funcionamento").

#### <span id="page-6-0"></span>**Marcas de referência**

Os apalpadores de medição MT possuem uma marca de referência.

Outros sistemas fotoeléctricos de medição de longitude ou de medição angular podem ter uma ou várias marcas de referência– sobretudo também "com código de distância".

Em caso de falha de corrente, pode perder-se a atribuição entre a posição do sistema de medição e a cota visualizada. Com as marcas de referência dos sistemas de medição e o dispositivo automático REFdo visualizador de valores medidos, você restabelece a atribuição sem problemas depois de ligar .

Sendo passadas as marcas de referência, produz-se um sinal que para o visualizador de valores medidos assinala esta posição de escala como ponto de referência. Ao mesmo tempo o visualizador de valores medidos obtém de novo as atribuições entre a posição do apalpador de medição e os últimos valores de visualização que você determinou

Em sistemas de medição longitudinal com marcas de referência **com código de distância** você precisa apenas de deslocar no máximo 20 mm (em períodos parciais 20 um). em sistemas de medição angular, 10° ou 20° consoante o modelo.

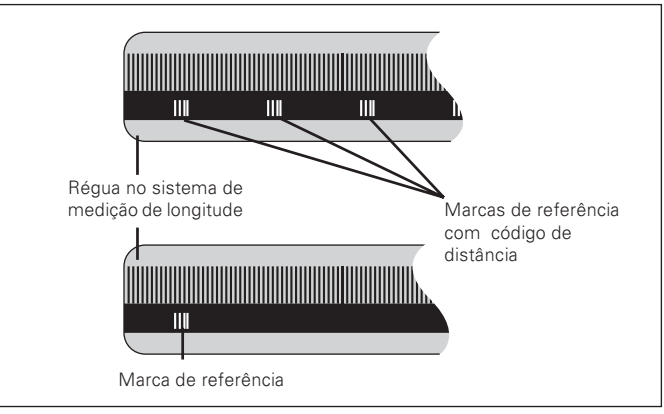

Marcas de referência nos sistemas de medição longitudinal

#### <span id="page-7-0"></span>Ligar, passar pontos de referência

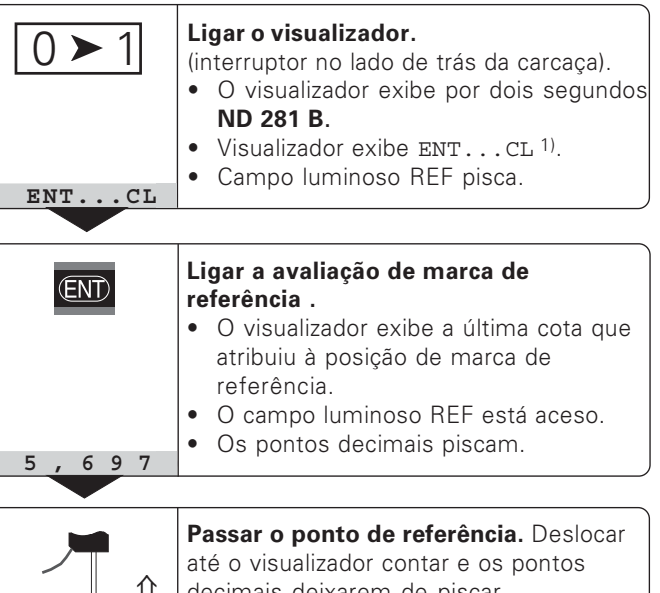

decimais deixarem de piscar. O visualizador está pronto a funcionar.

Para trabalhos de automatização, a passagem das marcas de referência e a visualização ENT ... CL podem ser seleccionadas com o O parâmetro P82.

#### **Funcionamento REF**

Se passou as marcas de referência, o visualizador encontrase em funcionamento RE: memoriza com segurança contra falha de corrente eléctrica a última atribuição determinada entre a posição do apalpador de medição e o valor de visualização.

1) Prima a tecla CL se não quiser passar as marcas de referência. Senão, perde-se a atribuição entre a posicão do apalpador de medição e o valor de visualização em caso de interrupção de corrente eléctrica ou em falha de rede.

#### <span id="page-8-0"></span>Memorização do ponto de referência

Na memorização do ponto de referência, você atribui a uma posição conhecida o respectivo valor de visualização. Nos visualizadores da Série ND 200 você pode determinar dois pontos de referência independentes um do outro. Você pode memorizar o ponto de referência da seguinte forma:

- · Introduzir um valor numérico ou
- · Aceitar um valor a partir de um parâmetro de funcionamento (ver P79, P80) ou
- Um sinal externo

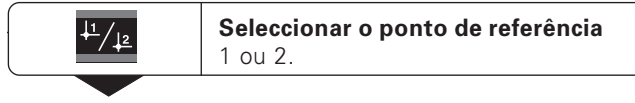

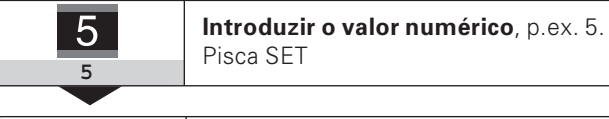

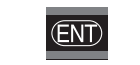

Aceitar o valor numérico introduzido.

Você comuta como quiser entre os dois pontos de referência. O ponto de referência 2 você pode utilizar p.ex. para trabalhar com medidas incrementais.

Se você comutar de regresso ao ponto de referência 1, o visualizador de valores medidos volta a exibir a posição real do MT.

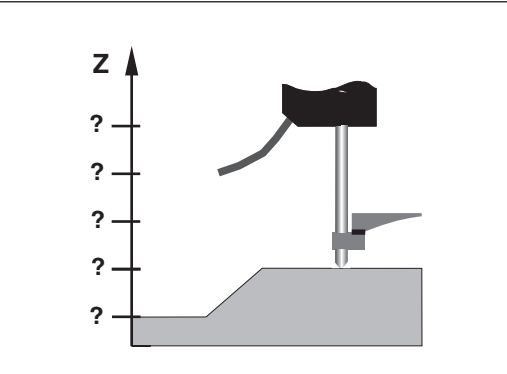

Sem memorização do ponto de referência: atribuição desconhecida de posição e valor de medição

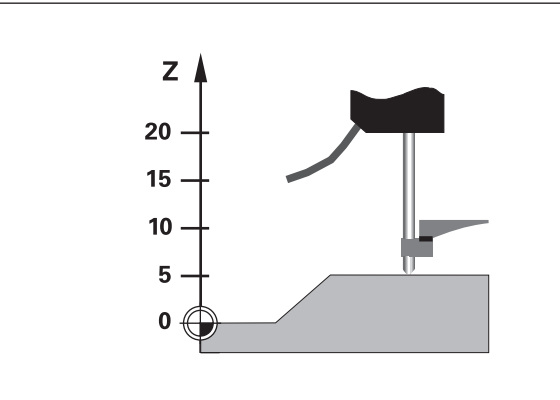

Atribuição de posições e valores de medição após memorização do ponto de referência

<span id="page-9-0"></span>Depois de se iniciar uma série de medição, o visualizador assume o primeiro valor medido na memória para para os valores mínimo e máximo. Todos os 0,55 ms o visualizador compara o valor medido actual e o conteúdo da memória: ele memoriza um novo valor medido, quando é maior do que o máximo memorizado ou menor do que o valor mínimo memorizado. Ao mesmo tempo, o visualizador calcula e memoriza a diferença DIF a partir dos actuais valores MÍN e MÁX.

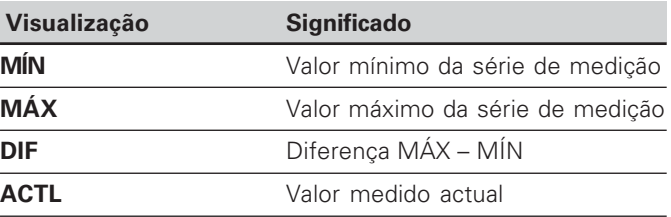

#### **Iniciar a série de medição e seleccionar a visualização**

Você pode iniciar séries de medição como quiser com a tecla MOD e seleccionar a visualização pretendida – como descrito nas páginas seguintes – ou externamente com as **saídas lógicas situadas na conexão EXT sub-D** (ver "Entradas lógicas/saídas lógicas EXT (X41)"). Ao iniciar uma série de medição, são anuladas as memórias internas MÍN/MÁX/DIF.

1) Só em modo de funcionamento "Medição da longitude".

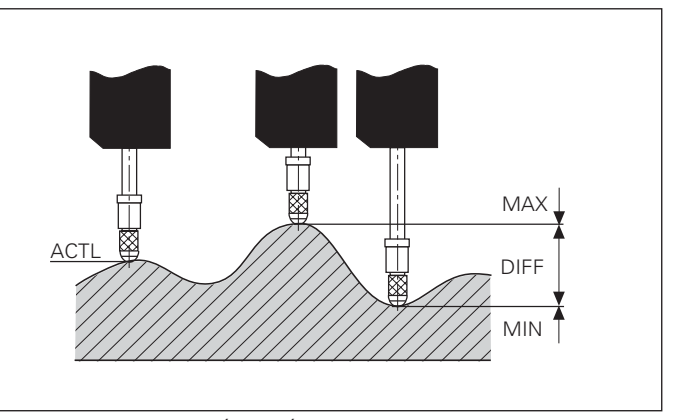

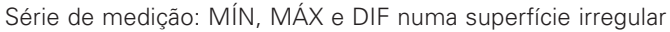

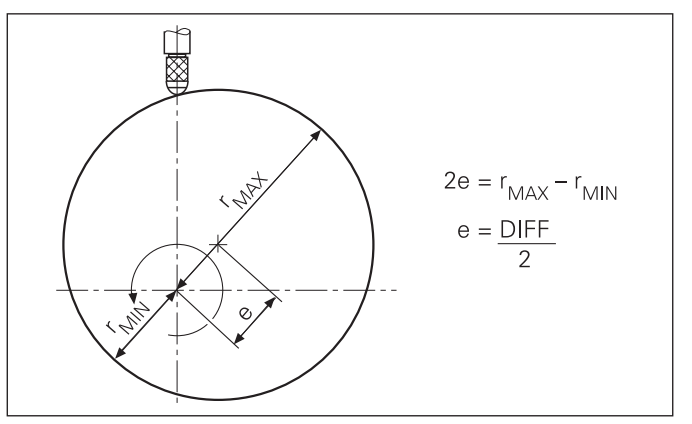

Exemplo: série de medição para determinação da excentricidade e

#### **Comutar a visualização entre MÍN, MÁX, DIF e ACTL**

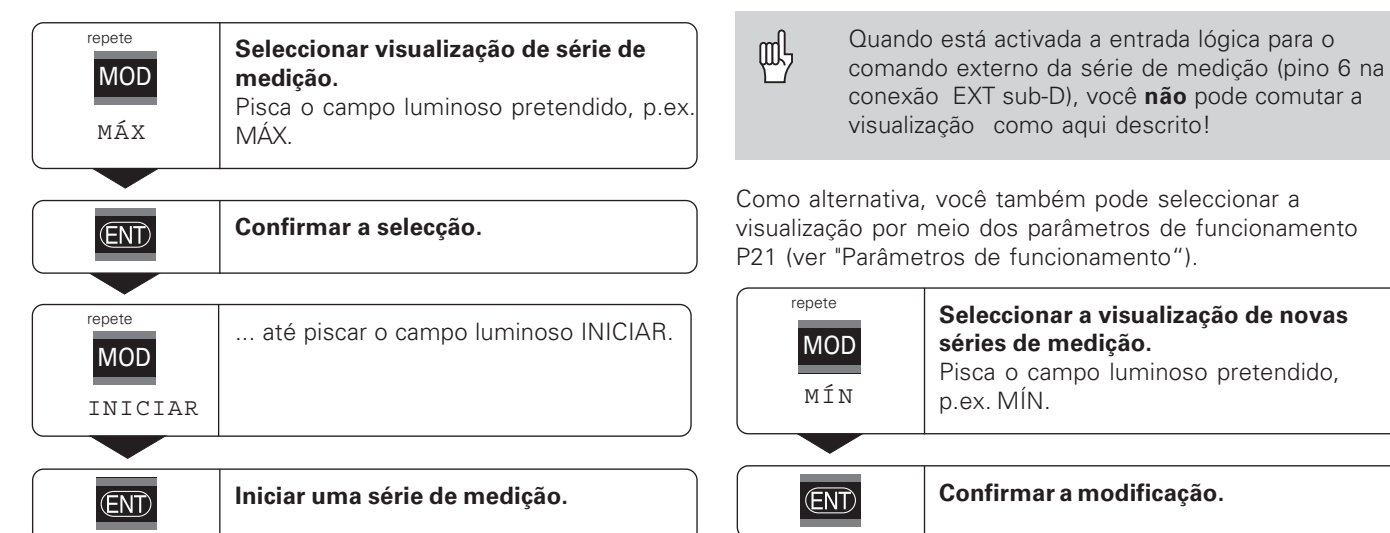

#### **Seleccionar previamente o campo luminoso**

Com a tecla MOD você inicia a série de medição e selecciona a visualização por meio dos campos luminosos.

Com o parâmetro de funcionamento **70** você determina o campo luminoso que o visualizador de valores medidos exibe primeiro, depois de se premir a tecla MOD.

O visualizador exibe agora o valor mais baixo registado da série de medição em curso.

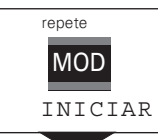

Seleccionar o campo INICIAR. Pisca o campo luminoso INICIAR.

 $\overline{\text{ENT}}$ 

Iniciar uma nova série de medição.

#### Terminar uma série de medição

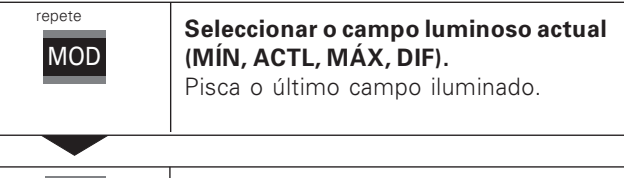

 $\overline{\text{ENT}}$ 

Terminar uma série de medição

**OU** 

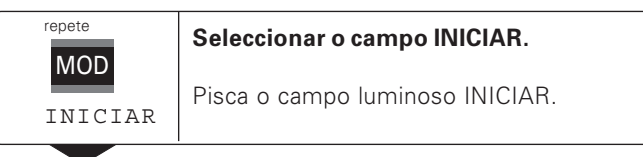

 $CL$ 

Terminar uma série de medição.

# Classificar

#### <span id="page-12-0"></span>**Classificar**

Em classificar, o visualizador compara o valor exibido com um "Limite de classificação" superior e um inferior. Você liga e desliga o funcionamento de classificação por meo dom parâmetro de funcionamento P17.

#### Introduzir limites de classificação

Você introduz limites de classificação nos parâmetros de funcionamento P18 e P19 (ver "Parâmetros de funcionamento").

#### Sinais de classificação

Campos luminosos no visor e saídas lógicas na conexão de sub-D EXT (X41, ver aí) classificam o valor visualizado.

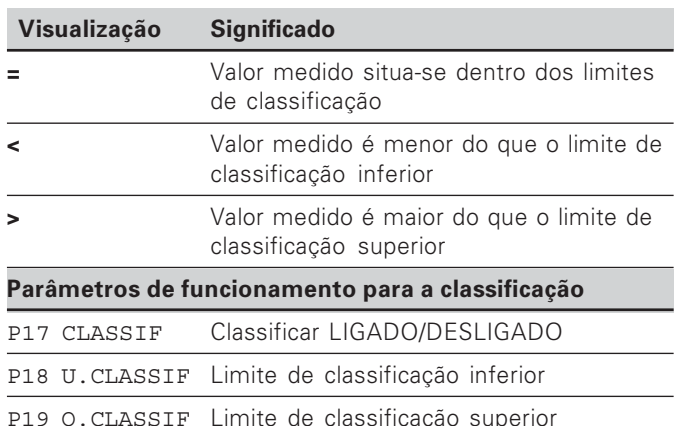

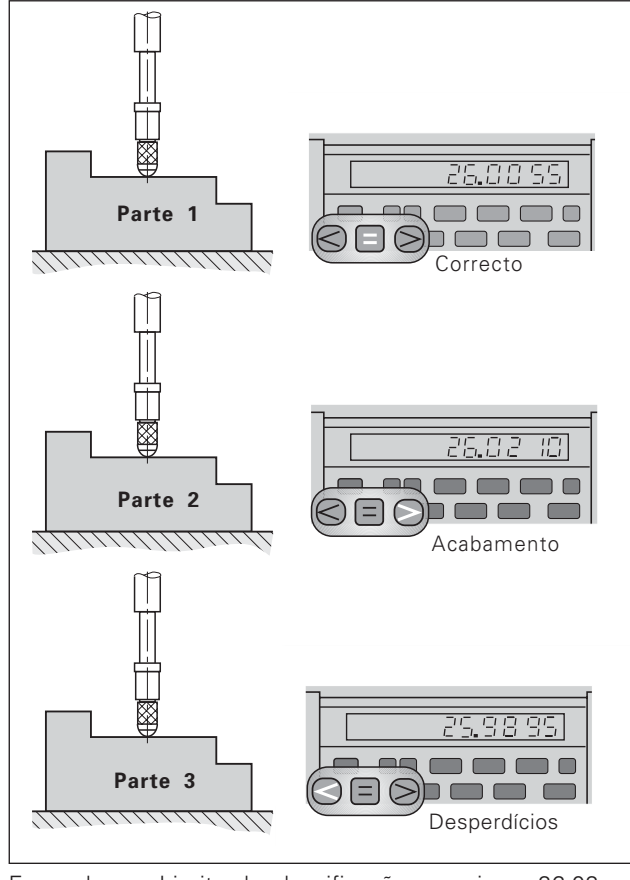

Limite de classificação superior = 26,02 mm Exemplo: Limite de classificação inferior =  $26,00$  mm

#### <span id="page-13-0"></span>**Emitir valores medidos**

Você encontra informações técnicas sobre a conexão de dados V.24/RS-232-C (X31), informações sobre a formatação de dados, etc. no Capíttulo "Conexão de dados V.24/RS-232-C (X31)".

Por meio da conexão de dados V.24/RS-232-C (X31) pode-se emitir valores medidos, p.ex. para uma impressora ou um PC.

Para iniciar a emissão do valor de medição, há as três seguintes possibilidades:

 No modo de funcionamento **"Medição da longitude"**: prima a tecla MOD, até piscar o campo luminoso IMPRIMIR e inicie a emissão de valor de medição com a tecla ENT.

No modo de funcionamento **"Medição angular"**: prima a tecla MOD (pode-se bloquear esta posibilidade com o parâmetro de funcionamento 86).

#### **ou**

- Introduza a ordem STX (Ctrl B) por meio da entrada RXD situada na conexão de dados V.24/RS-232-C (X31). **ou**
- Introduza um sinal para a emissão de valor de medição (impulso ou contacto) na conexão EXT sub-D EXT (X41).

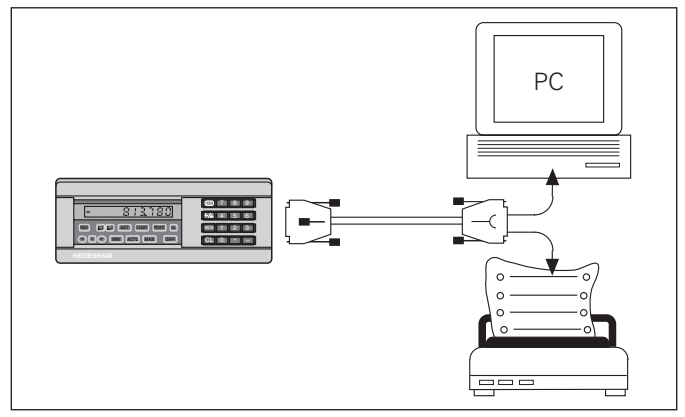

Na conexão de dados V.24/RS-232-C (X31) pode-se conectar uma impressora ou um PC

#### <span id="page-14-0"></span>Parar a visualização

Com a ordem de memorização, pode parar a visualização durante o tempo que se quiser. O contador interno continua entretanto a funcionar

O parâmetro P23 determina o modo de funcionamento "Parar a visualização" e permite três possibilidades:

- · Visualização corrente, sem parar a visualização valor visualizado corresponde ao valor medido actual.
- · Visualização parada isto é, a visualização está parada; cada sinal de memorização actualiza a visualização para o novo valor medido – a visualização não continua a correr de forma contínua.
- Visualização parada/corrente isto é, a visualização permanece congelada enguanto o sinal de memorização estiver contíguo; depois do Sinal a visualização volta a exibir continuamente os valores medidos actuais.

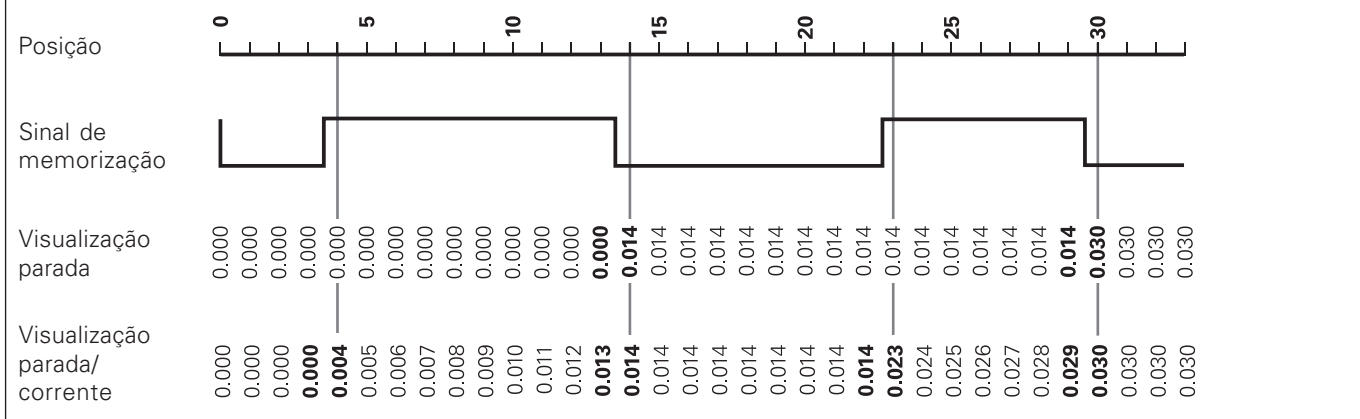

#### <span id="page-15-0"></span>Avisos de erro

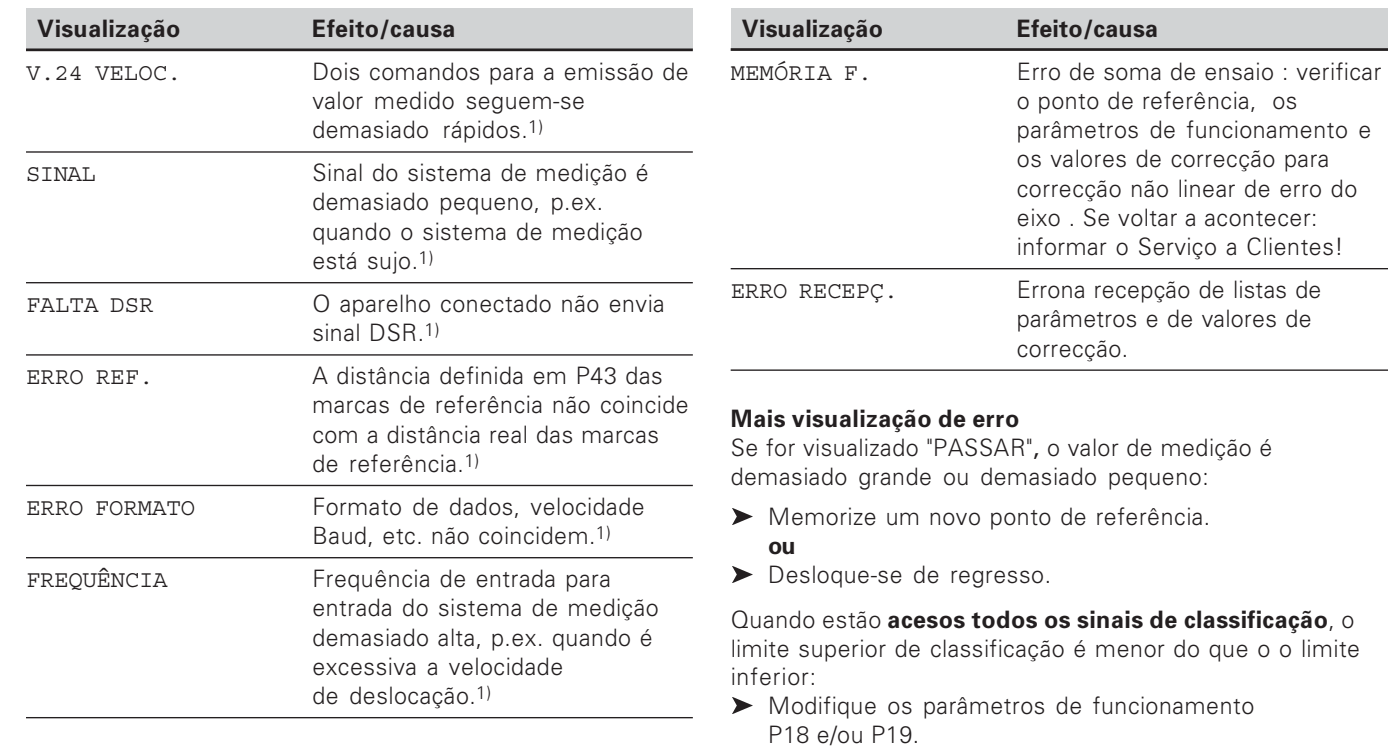

1) Estes erros são importantes para o aparelho conectado. Está activado o sinal de erro (pino 19) na conexão sub-D EXT.

#### Apagar mensagem de erro

Depois de ter eliminado a causa de erro:

Apague o aviso de erro com a tecla CL.

16

#### <span id="page-16-0"></span>**Lado de trás da carcaça**

鸣

As interfaces X1, X2, X31 e X41 satisfazem a "Separação segura da rede" segundo a norma EN 50 178!

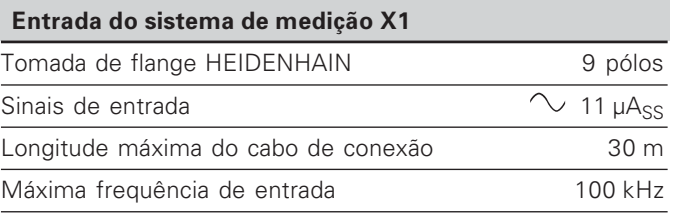

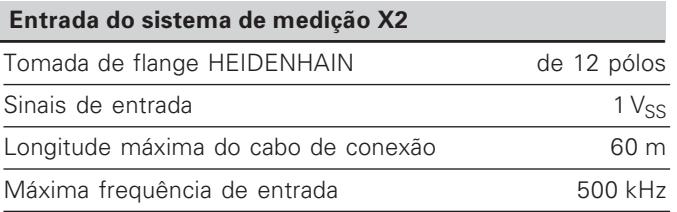

#### **Lado de trás da carcaça**

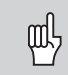

As interfaces X1, X2, X31 e X41 satisfazem a "Separação segura da rede" segundo a norma EN 50 178!

#### **Conexão de dados V.24/RS-232-C (X31)**

Conexão sub-D de 25 pólos (casquilho)

#### **Entradas lógicas/saídas lógicas EXT (X41)**

Conexão sub-D de 25 pólos (pino)

#### **Acessórios**

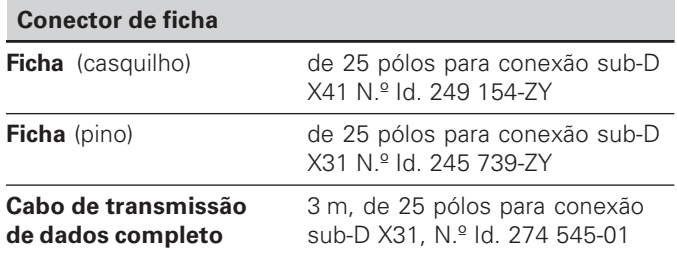

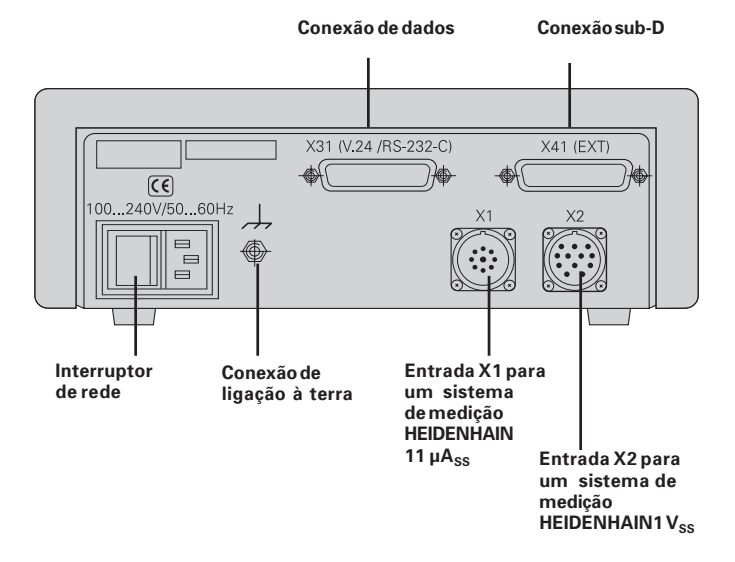

## ntar e fi Xar

**-**

#### <span id="page-18-0"></span>**Montar e fixar**

Você pode fixar no chão o ND 281 B com parafusos M4 (ver figura à direita).

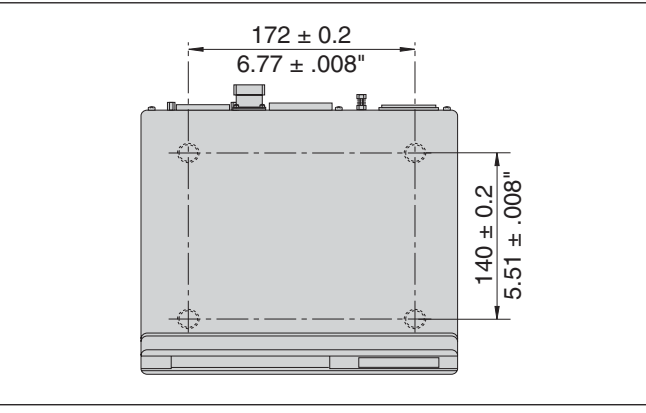

Posições dos orifícios para a fixação do ND

Os visualizadores de valores de medição **ND 281** B podem ser montados também empilhados. Insersões de encaixe com superfície adesiva (de fornecimento vulgar) impedem que os visualizadores empilhadops descaiam.

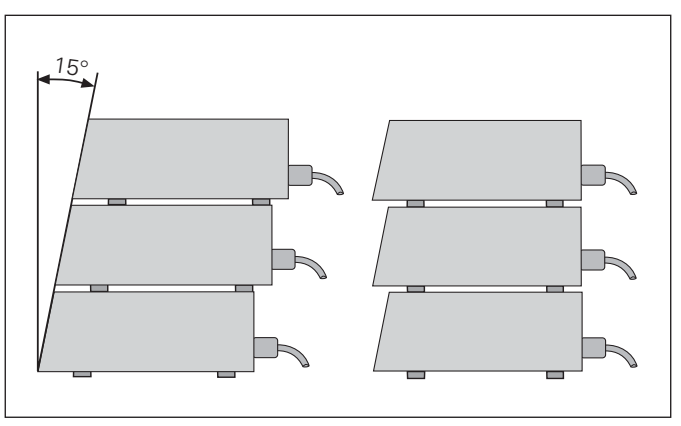

#### <span id="page-19-0"></span>**Conexão à rede**

O visualizador de valores de medição ND 281 B tem na parte de trás da carcaça um casquilho para um cabo com euroficha de rede (cabo de rede de fornecimento vulgar).

#### **Secção mínima do cabo de conexão à rede:** 0,75 mm2

#### **Abastecimento de tensão:**

100 V~ a 240 V~ (– 15 % a + 10 %) 50 Hz a 60 Hz  $(\pm 2$  Hz)

Não é necessário um selector de rede.

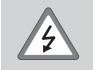

#### **Perigo de choque eléctrico!**

Antes de abrir o aparelho, puxar a ficha de rede! Conectar o condutor de protecção! O condutor de protecção não pode nunca estar interrompido!

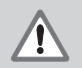

#### **Perigo para componentes internos!**

Colocar ou retirar a ficha só com o aparelho desligado.

Usar só fusíveis originais como substituição!

ftty

Para aumentar a resistência a interferências, unir a conexão de ligação à terra, situada na parte de trás da carcaça, p.ex. ao ponto central de ligação à terra da máquina ! (secção mínima 6 mm2)

# Modo de funcionamento medição de longitude/medição angular **Modo de funcionamento medição de longitude/medição angular**

#### <span id="page-20-0"></span>**Modo de funcionamento medição de longitude/ medição angular**

Você pode seleccionar o modo de funcionamento medição de longitude/medição angular, introduzindo o código 41 52 63:

- ➤ Seleccione o parâmetro de utilização CÓDIGO P00 (ver "Parâmetros de funcionamento").
- ➤ Introduza o código 41 52 63.
- ➤ Confirme a introdução com a tecla ENT.
- ➤ Seleccione com a tecla ". ou "- o modo de funcionamento LONGITUDE ND ou ÂNGULO ND.
- ➤ Confirme a selecção com a tecla ENT.
- ➤ O visualizador de valores medidos executa um Repor.
- ➤ Também ver "Ligar, passar pontos de referência".

#### <span id="page-21-0"></span>**Parâmetros de funcionamento**

Com os parâmetros de funcionamento, você determina como se comporta o seu visualizador de valores medidos e como ele avalia os sinais do sistema de medição.

Os parâmetros de funcionamento são assinalados com

- •a letra P,
- •um número de parâmetro com dois sinais,
- •uma abreviatura.

#### **Exemplo:** P01 POLEGADA

**O** ajuste dos **parâmetros de funcionamento da fábrica** está impresso a cheio na lista de parâmetros (ver aí ).

Os parâmetros estão divididos em "parâmetros do utilizador" <sup>e</sup>"parâmetros de funcionamento protegidos" que só são acessíveis depois da introdução de um código numérico.

#### Parâmetros do utilizador

Parâmetros do utilizador são parâmetro de funcionamento que você pode mudar **sem** introduzir o código:

P00 a P30, P50, P51, P79, P86, P98

Para saber o significado de parâmetros do utilizador, consulte a lista de parâmetros de funcionamento (ver aí). Chamar parâmetros do utilizador ...

#### ... depois de ligar o visualizador

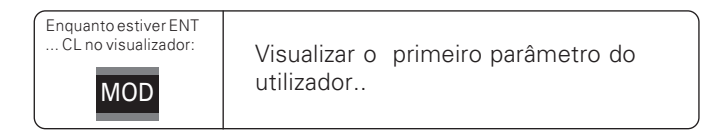

#### **... durante o funcionamento**

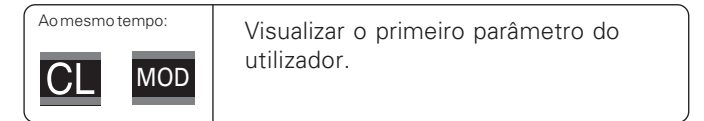

#### **Seleccionar directamente parâmetro do utilizador**

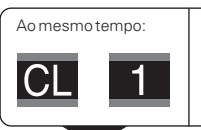

Manter a tecla CL e ao mesmo tempo introduzir o primeiro algarismo do número de parâmetro, p.ex. 1.

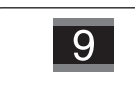

Introduzir o segundo algarismo do número de parâmetro, p.ex. 9. No visualizador aparece o parâmetro do utilizador seleccionado.

#### Código numérico para modificar os parâmetros de funcionamento protegidos

Antes de poder modificar parâmetros de funcionamento **p**rotegidos, você tem que introduzir o **código 9 51 48:** 

- Seleccione o parâmetro do utilizador CÓDIGO P00.
- Introduza o código numérico 9 51 48.
- Confirme a introdução com a tecla ENT.

O visualizador de valores de medição exibe agora o parâmetro P30.

"Folheando" na lista de parâmetros de funcionamento, após introdução do código você manda visualizar cada um dos parâmetros de funcionamento protegidos e – se necessário – modificar, naturalmente também os parâmetros do utilizador.

щĻ

Depois de introduzir o código, os parâmetros de funcionamento protegidos ficam acessíveis até você desligar o visualizador de valores de medição.

**Funções na modif.(??) dos parâmetros de funcionamento** 

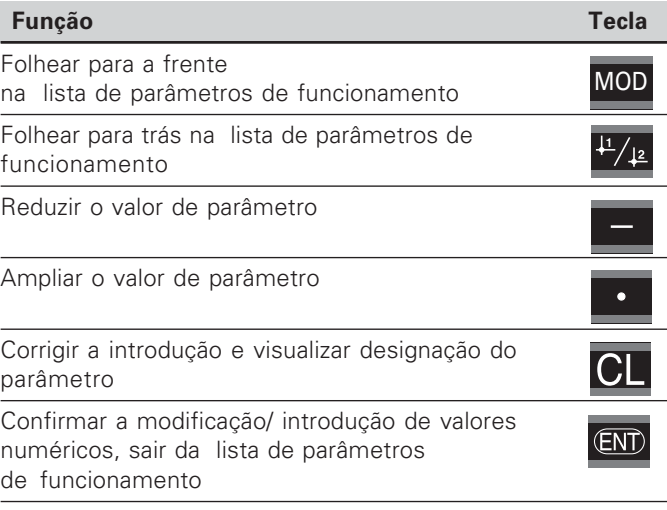

O visualizador de valores de medição memoriza um parâmetro modificado se você

- • sair da lista de parâmetros de funcionamento **OU**
- •depois da modificação, folhear para a frente ou para trás.

#### <span id="page-23-0"></span>**Lista de parâmetros de funcionamento**

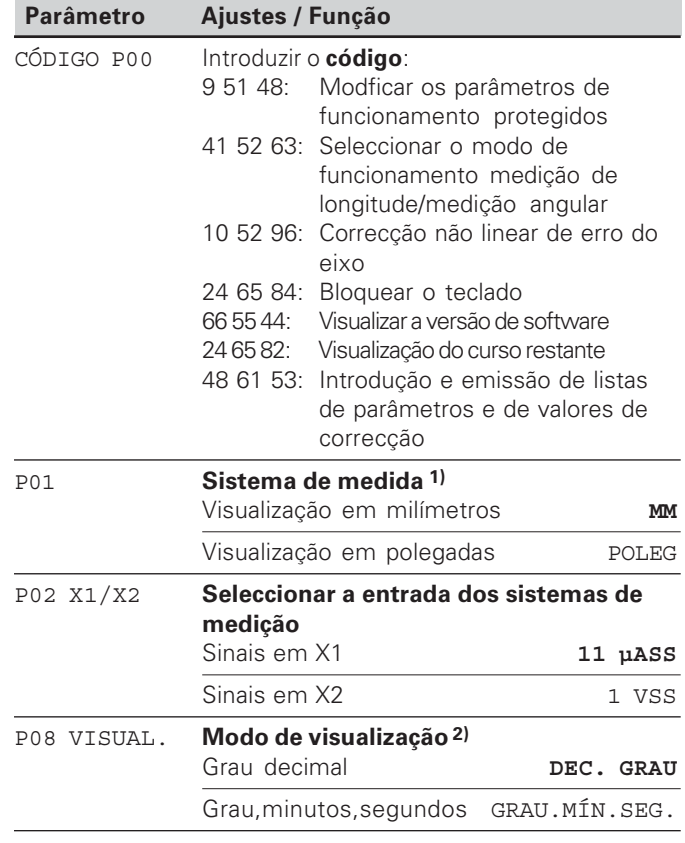

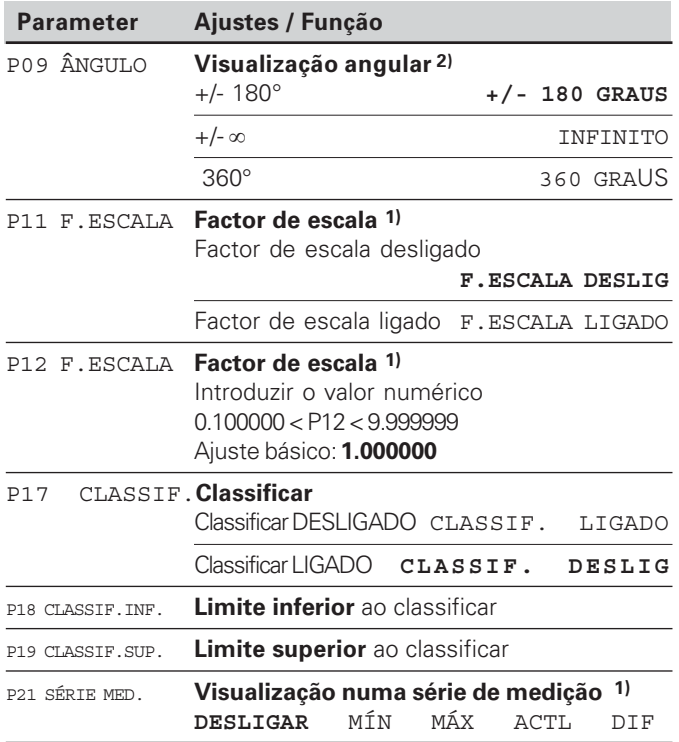

1) Só em modo de funcionamento "Medição de longitude".

2) Só em modo de funcionamento "Medição angular".

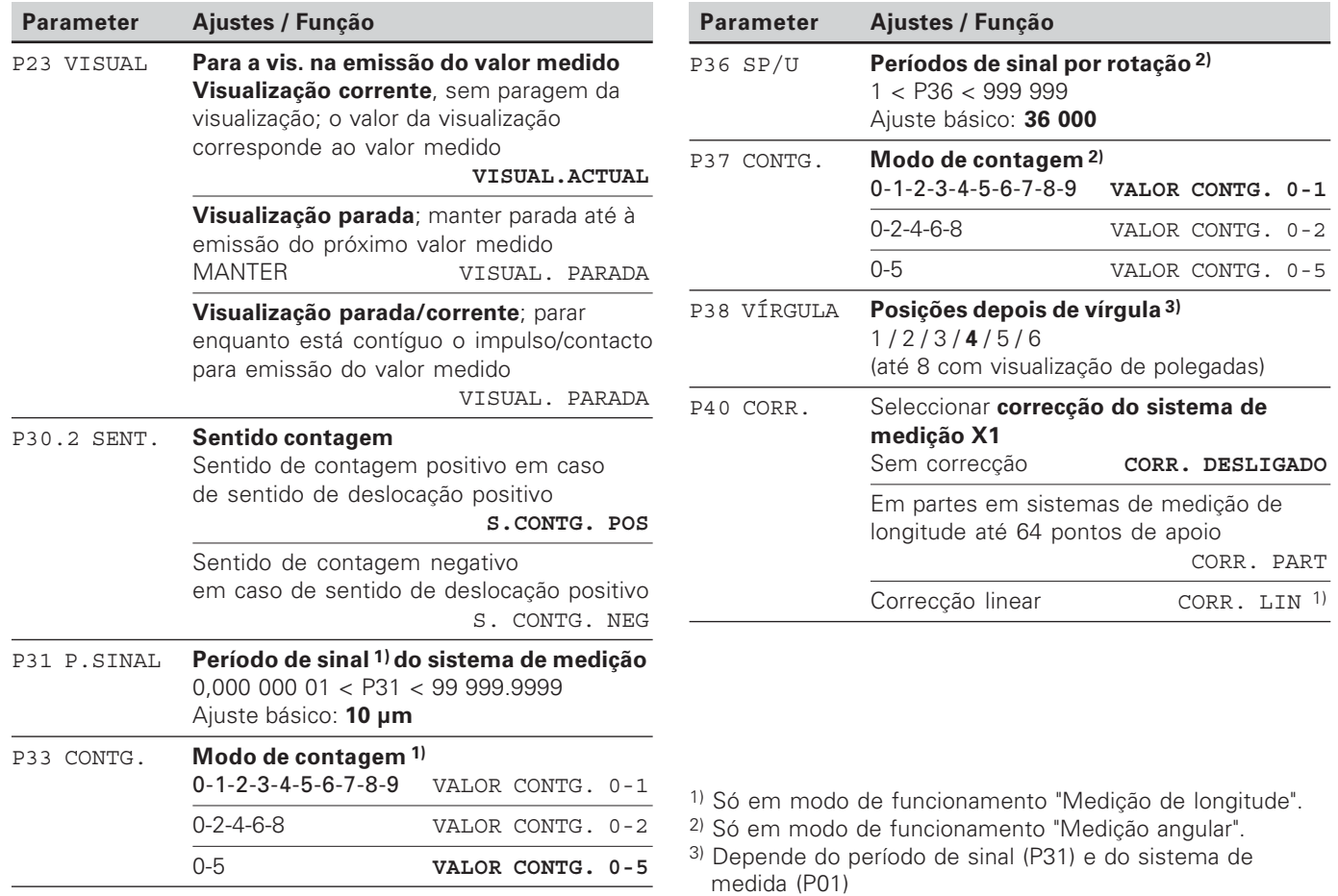

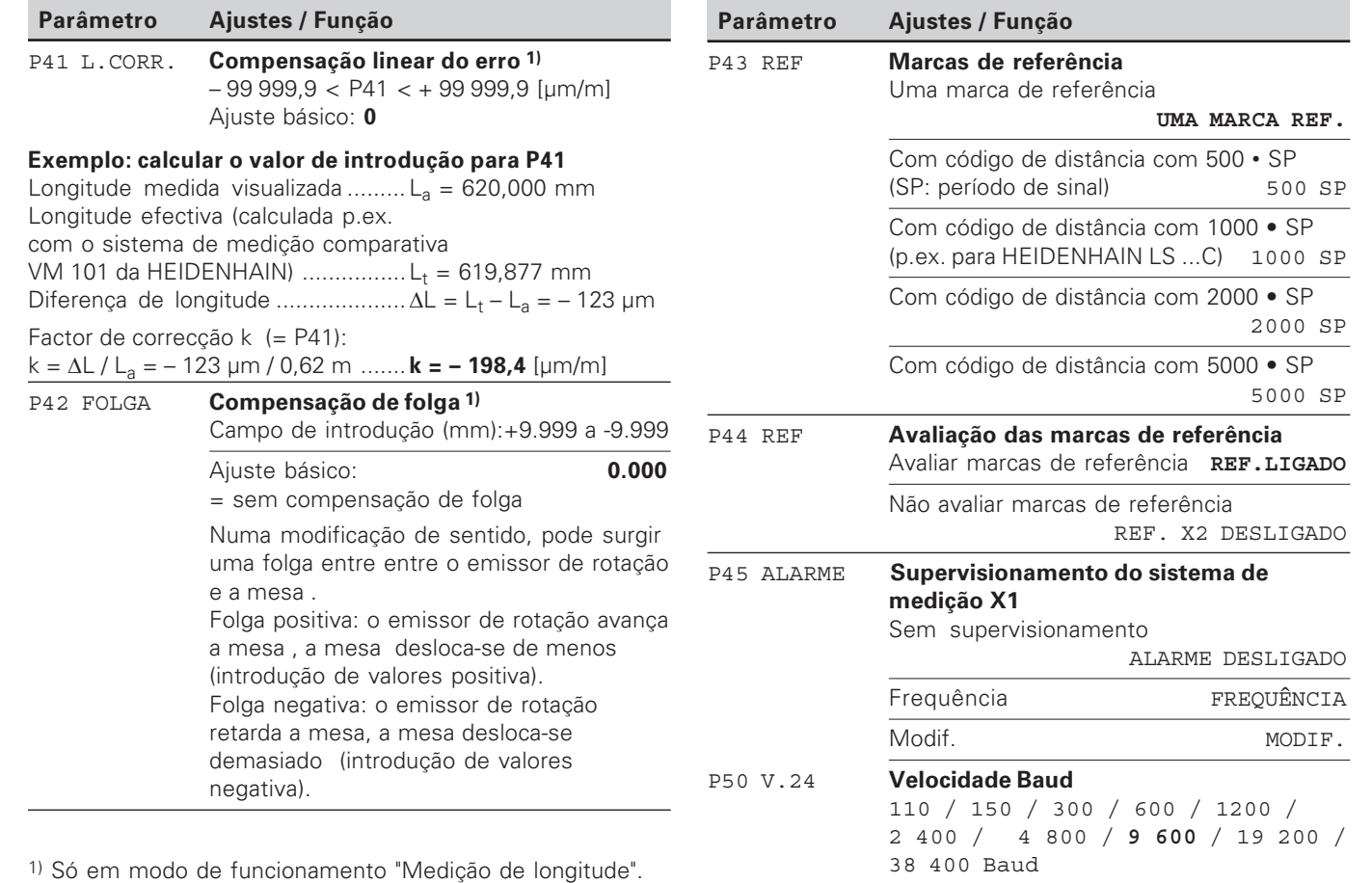

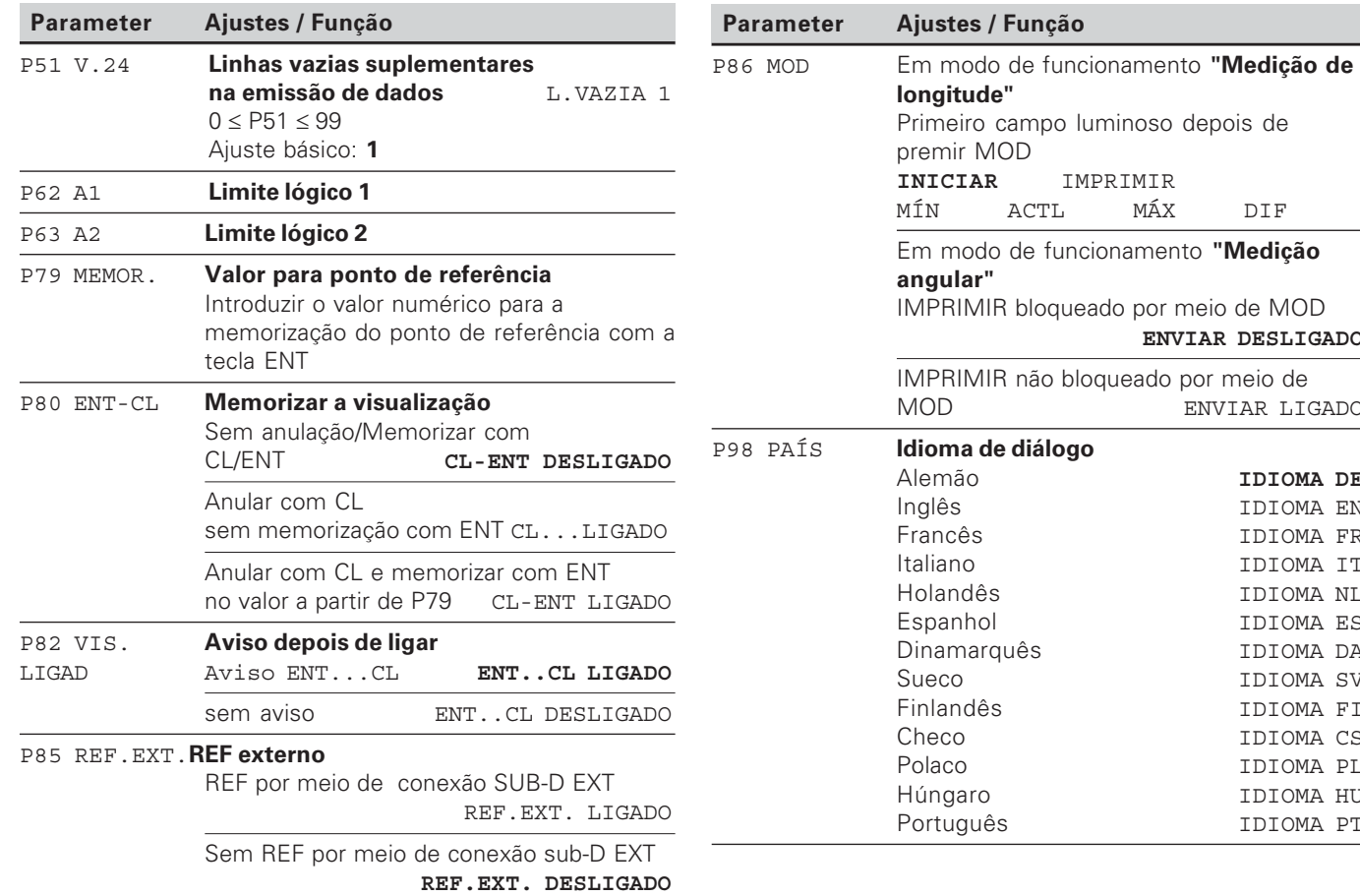

MÁX DIF

**ENVIAR DESLIGADO**

ENVIAR LIGADO

Alemão **IDIOMA DE** IDIOMA EN IDIOMA FR IDIOMA IT TDIOMA NL IDIOMA ES IDIOMA DA IDIOMA SV IDIOMA FI IDIOMA CS IDIOMA PL IDIOMA HU IDIOMA PT

#### <span id="page-27-0"></span>**Sistemas de medição de longitude**

O visualizador de valores de medição ND 231 B destina-se à conexão de sistemas de medição fotoeléctricos com sinais sinusoidais – 11  $\mu$ Ass.

#### Passo de visualização em sistemas de medição de longitude

Se você quiser ter um determinado passo de visualização, você tem que adequar os seguintes parâmetros de funcionamento:

- Período de sinal (P31)
- Modo de contagem (P33)
- Posições depois da vírgula (P38)

#### Exemplo

Sistema de medição de longitude com período de sinal 10 µm

```
Passo de visualização pretendido 0,000 5 mm
Período de sinal (P31) ............. 10
Modo de contagem (P33) ....... 5
```
Posições depois da vírgula (P38) 4

As tabelas nas páginas seguintes ajudam-no na escolha dos parâmetros.

Ajustes de parâmetros recomendados para los sistemas de medição longitudinal da HEIDENHAIN 11 µA<sub>ss</sub>

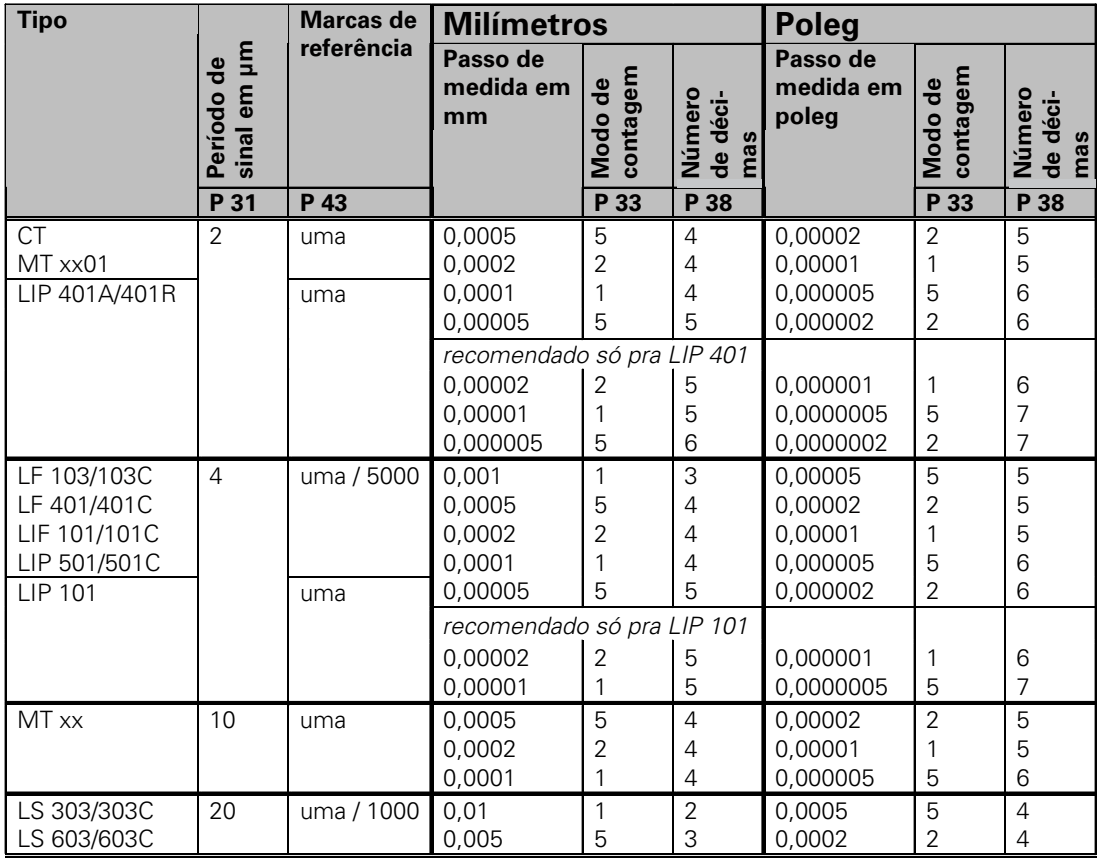

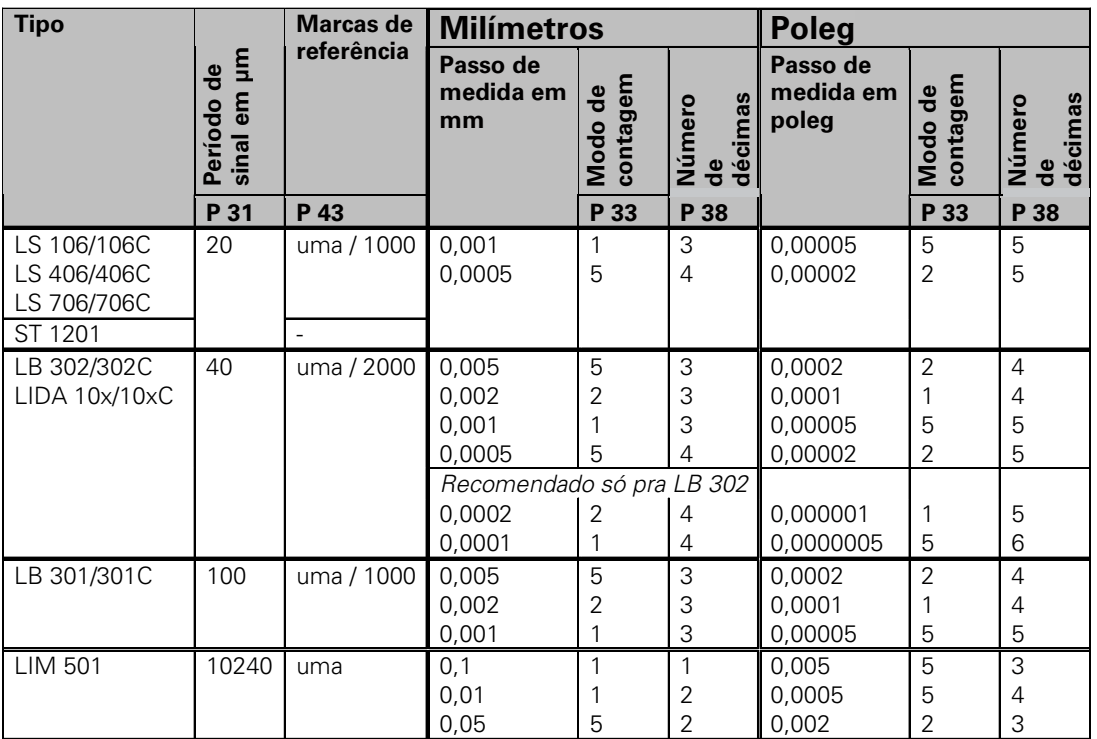

Ajustes de parâmetros recomendados para los sistemas de medição longitudinal da HEIDENHAIN 11 µA<sub>ss</sub>

**Ajustes des parâmetros recomendados para los sistemas de medi ção longitudinal**  da HEIDENHAIN 1 V<sub>ss</sub>

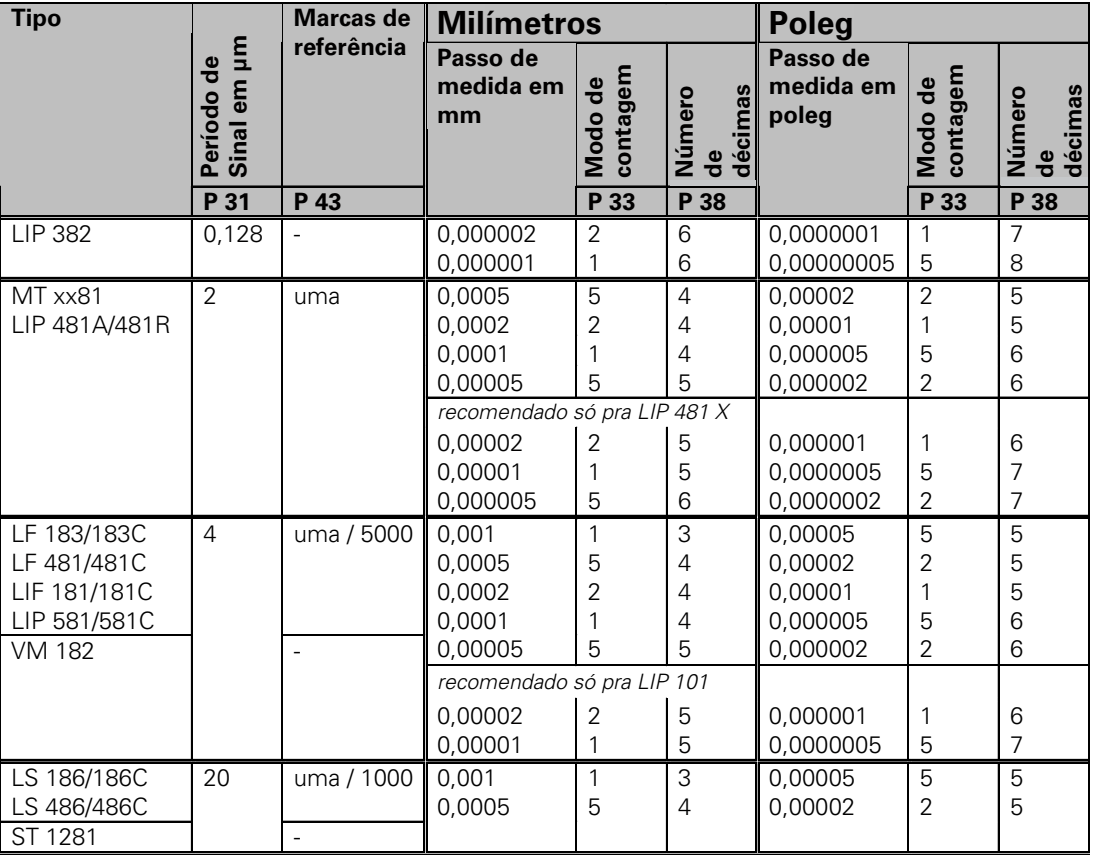

#### **Ajustes des parâmetros recomendados para los sistemas de medição longitudinal**  da HEIDENHAIN 1 V<sub>ss</sub>

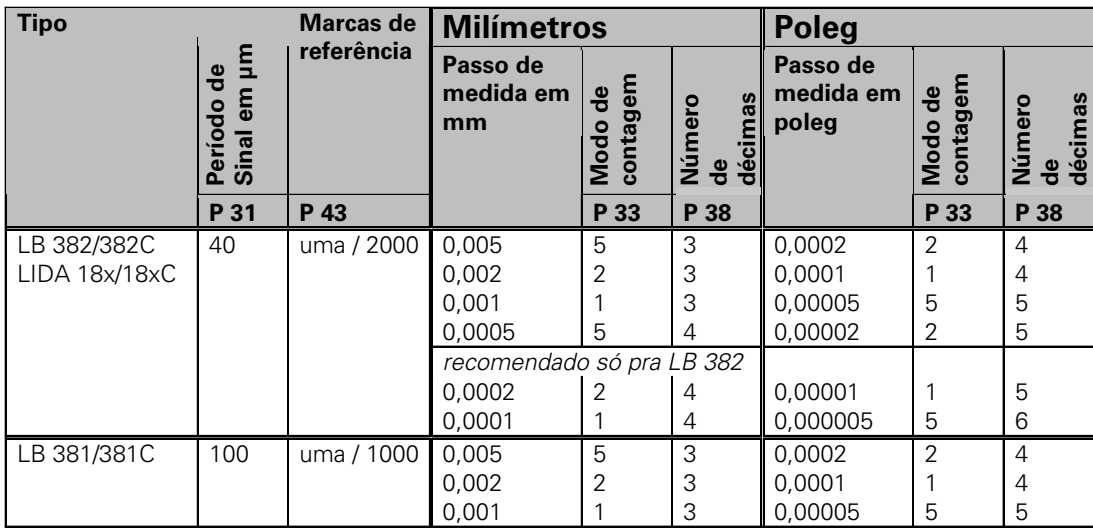

<span id="page-32-0"></span>Ajustes de parâmetros recommendados para los sistemas angulares de medida da HEIDENHAIN 11 µA<sub>ss</sub>

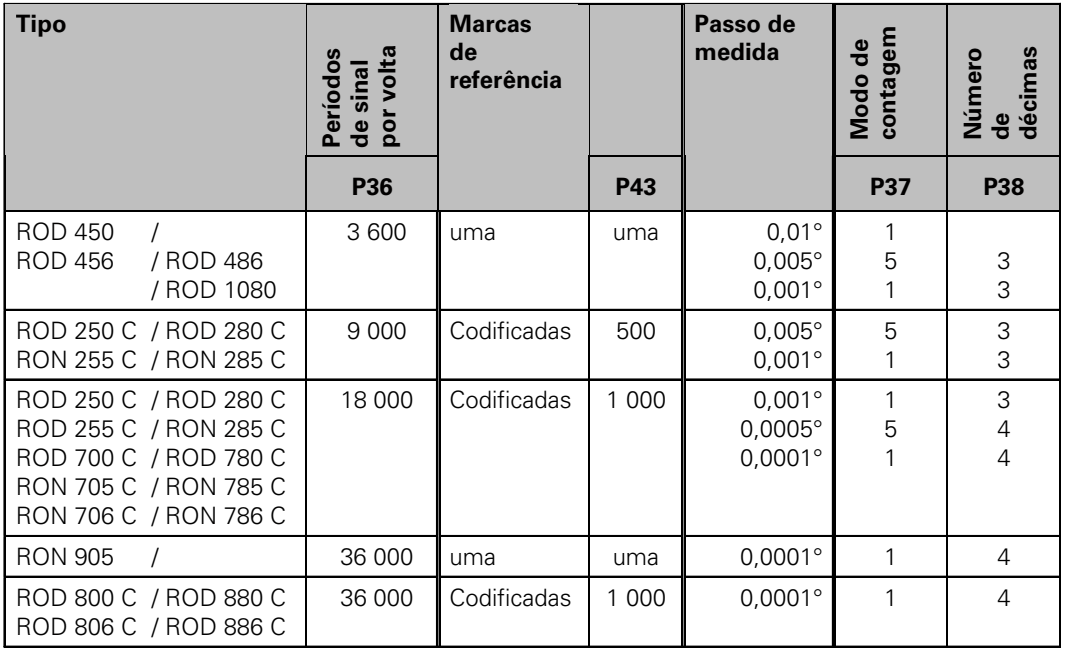

#### **Transformar graus decimais a graus, minutos, segundos**

1 grau (1°) = 60 minutos (60'); 1 minuto (1') = 60 segundos (60") 1 segundo (1")  $\approx 0.000278$ °

#### <span id="page-33-0"></span>**Correcção não linear de erro do eixo**

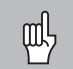

Se você quer trabalhar com a correcção não linear de erro do eixo, tem que:

- • Activar a função correcção não linear de erro do eixo por meio de parâmetros de funcionamento 40 (ver "Parâmetros de funcionamento")
- Depois de ligar a visualização de posição ND, passar os pontos de referência!
- Introduzir a tabela de valores de correcção

Devido ao modelo de construção da máquina (p.ex. flexão, erro da ferramenta, etc.) pode surgir um erro do eixo não linear. Um erro do eixo não linear é habitualmente verificado com um sistema de medição comparativo (p.ex. VM 101).

Pode sempre ser corrigido um eixo apenas em dependência dum eixo causador de erro .

Para cada eixo, pode ser criada uma tabela de correcção com 64 valores de correcção.

Você selecciona a tabela de valores de correcção com CÓDIGO P00 e o código numérico 10 52 96 (ver parâmetros de funcionamento).

#### Obter valores de correcção

Para obtenção dos valores de correcção (p.ex. com um VM 101) depois de seleccionar a tabela de valores de correcção, você tem que seleccionar a visualização REF com a tecla "-".

1) Só em modo de funcionamento "Medição de longitude"

A letra "R" no campo esquerdo da visualização indica que a cota exibida está referida à marca de referência . Quando pisca "R", você tem que passar a marca e referência.

#### **Introduções na tabela de valores de correcção**

• Ponto de referência 1):

Aqui há que introduzir o ponto a partir do qual se deve corrigir. Este indica a distância absoluta ao ponto de referência.

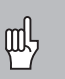

Entre a medição e a introdução do erro de eixo na tabela de valores de correcção, você não deve modificar o ponto de referência!

• Distância entre os pontos de correcção 1): A distância entre os pontos de correcção obtém-se a partir da fórmula:

Distância =  $2 \times [µm]$ , onde é introduzido o valor do expoente x na tabela de valores de correcção.

Mínimo valor de introdução: 6 (= 0.064 mm)

Máximo valor de introdução: 20 (= 1048,576 mm)

**Exemplo:** 900 mm curso de deslocação com

15 pontos de correcção ==> 60,000 mm de distância potência seguinte :  $2^{16} = 65.536$  mm (ver "Tabela para determinação da distância entre pontos") Valor de introdução na tabela: 16

#### • Valor de correcção:

É preciso introduzir em mm o valor de correcção medido para a posição de correcção visualizada. O ponto de correcção 0 tem sempre o valor 0 e não pode ser modificado.

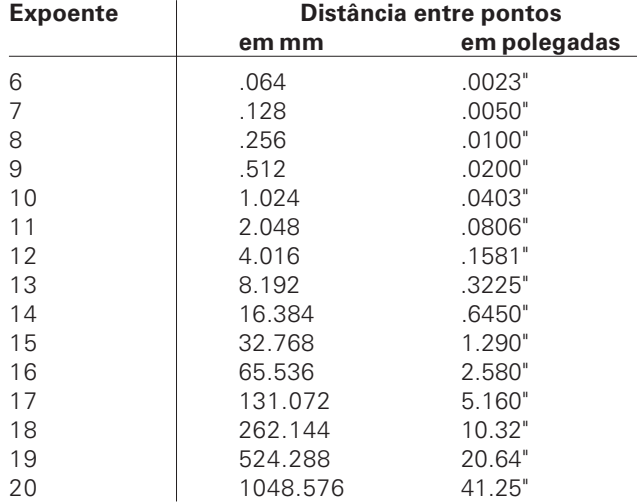

#### **Tabela para determinação da distância entre pontos**

#### Seleccionar a tabela para valores de correcção, introduzir erro do eixo

você não pode introduzir nenhum valor.)

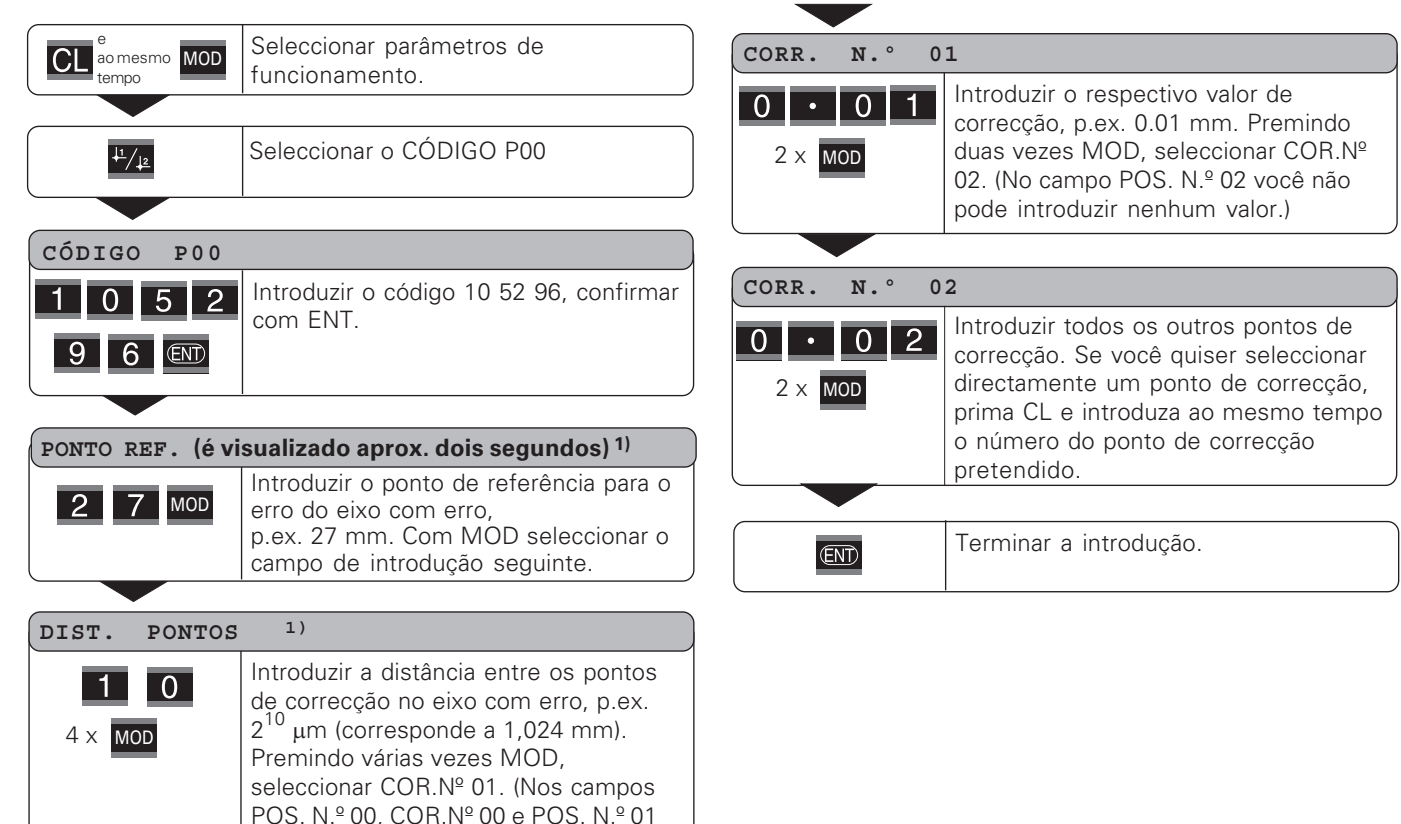

1) Só em modo de funcionamento "Medição de longitude"

#### Apagar uma tabela de valores de correcção

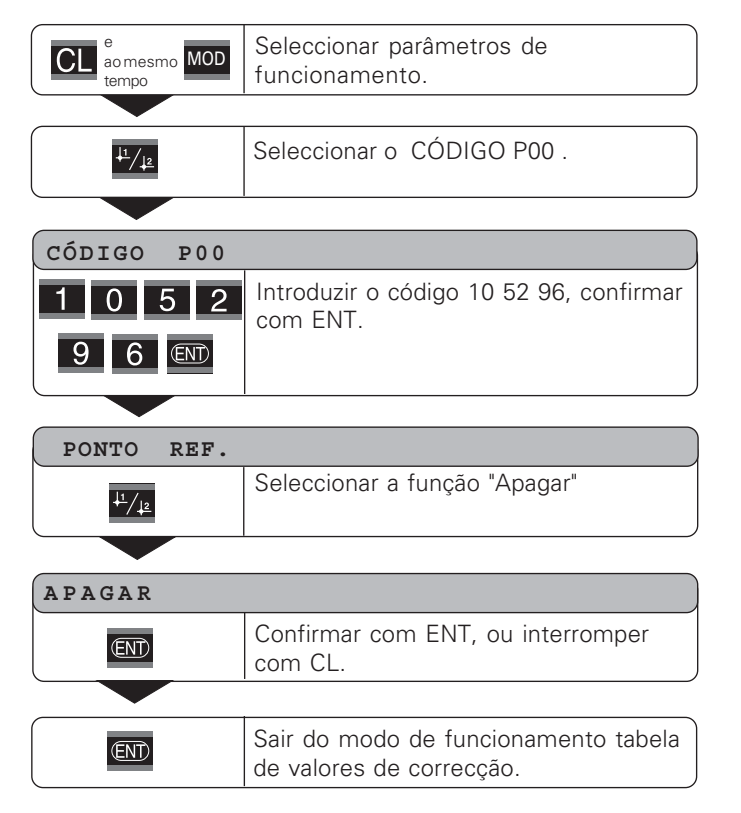

#### <span id="page-37-0"></span>**Entradas lógicas/Saídas lógicas EXT (X41)**

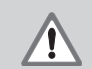

#### Perigo para componentes internos!

A tensão de circuitos externos tem que corresponder a uma "baixa tensão de funcionamento com separação segura" segundo a norma EN 50 178 ! Conectar cargas indutivas só com diodo de neutralização paralelo à indutividade!

#### $\bm{\mathsf{U}}$ tilizar só cabos blindados! COU!

Colocar a blindagem sobre a carcaça de fichas!

#### Saídas na conexão sub-D EXT (X41)

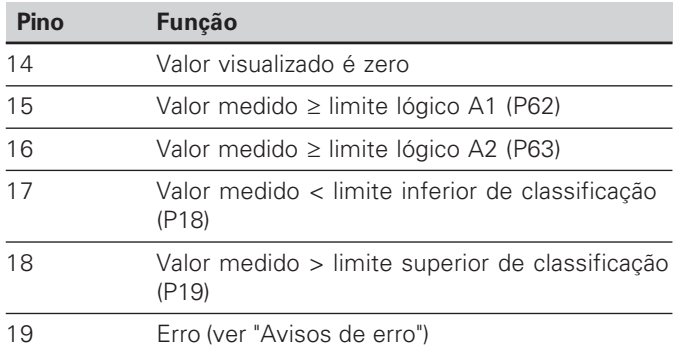

#### Entradas na conexão sub-D EXT (X41)

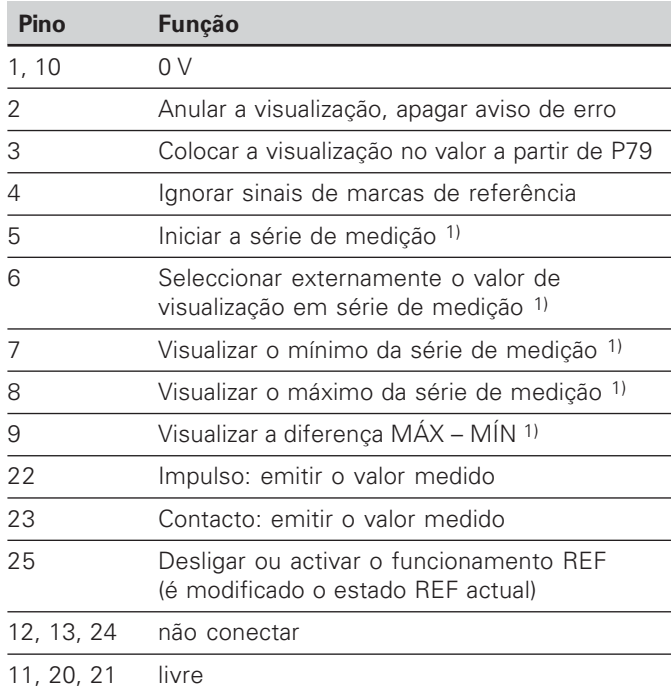

#### **Caso especial: visualizar o actual valor medido ACTL**

Se quiser visualizar o actual valor medido ACTL numa série de medição, é válido para as entradas **7, 8 e 9:** Não pode estar activada nenhuma ou tem que estar activada mais do que uma destas entradas.

38

#### Entradas

#### Sinais de entrada

Resistência interna "Pull-up"1 k $\Omega$ , activado Baixo

Comandar por meio de fim de contacto contra 0 V ou nível Baixo por meio de módulo TTL

Retardação para anular/memorizar:  $t_v \le 2$  ms

Duração de impulso mínima para todos os sinais:  $t_{\text{min}} \geq 30 \text{ ms}$ 

#### **Nível de sinal das entradas**

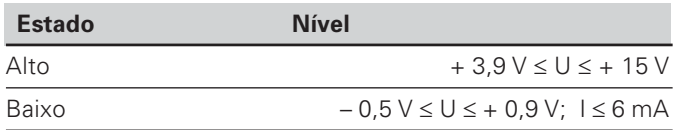

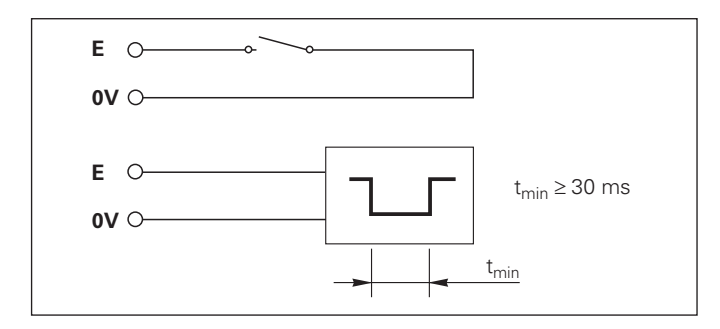

#### **Saídas**

#### $\boldsymbol{\mathsf{S}}$ inais de saída

Saídas de "Colector aberto", activado Baixo

Retardação até emissão de sinal:  $t_v \leq 30$  ms

Duração de sinal passagem por zero, limite lógico A1, A2:  $t_0 \ge 180 \text{ ms}$ 

#### **Nível de sinal das saídas**

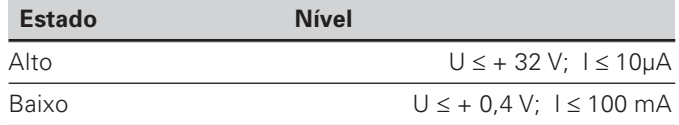

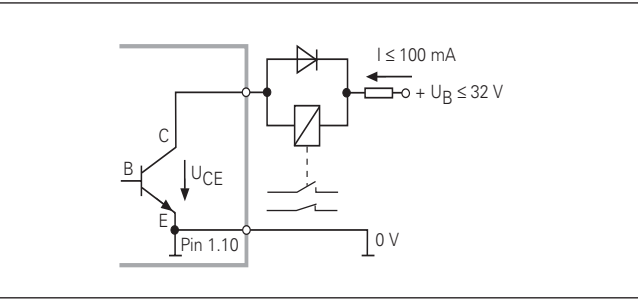

#### Anular/memorizar a visualização

Você pode memorizar cada eixo por meio dum sinal externo no valor visualizado zero (pino 2) ou no valor memorizado no parâmetro P79 (pino 3).

#### Desligar ou activar o funcionamento REF

Por meio de parâmetros de funcionamento P85, você pode activar a entrada (pino 25) com que você comuta externamente a visualização para o funcionamento REF depois de ligar ou depois de uma falha de corrente. O sinal seguinte inactiva de novo o funcionamento REF (função de comutação).

#### Ignorar sinais de marcas de referência

Com a entrada activada (pino 4 ou pino 24) o visualizador ignora todos os sinais de marcas de referência. Uma aplicação típica é a medição de longitude por meio de emissor de rotação e ferramenta; neste caso, há um interruptor que autoriza o sinal de marcas de referência numa determinada posição.

#### **Seleccionar externamente MÍN/MÁX 1) Iniciar a série de medição Comutar a visualização MÍN/MÁX/DIF/ACTL**

Você pode activar externamente o modo de funcionamento registo de mínimo/máximo em séries de medição (pino 6, sinal baixo, mas o sinal baixo tem que estar continuamente contíguo). O ajuste seleccionado em parâmetros de funcionamento P21 ou com a tecla MOD está inactivado. A comutação para a visualização MÍN/MÁX/DIF/ACTL (pino 7, 8, 9, sinal baixo tem que estar sempre contígua) e a comuação para INICIAR (pino 5, impulso) uma nova série de medição realizam-se exclusivamente por meio das entradas lógicas.

#### **Sinais lógicos**

Atingindo-se os pontos lógicos determinados com parâmetros, fica activada a respectiva saída (pino 15, 16). Você pode determinar no máximo dois pontos lógicos. Para o ponto lógico "zero" há uma saída separada (ver "passagem zero").

#### **Sinais de classificação**

Ao ultrapassar-se os limites de classificação dterminados por meio de parâmetros, são activadas as respectivas saídas (pino 17, 18).

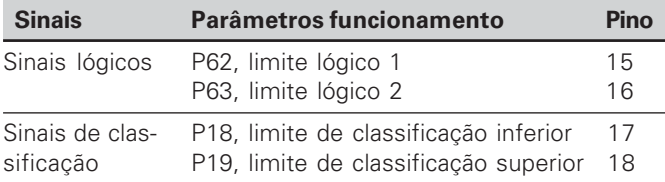

#### **Passagem zero**

Em caso de valor visualizado "zero" é activada a saída respectiva (pino 14). A mínima duração de sinal é de 180 ms.

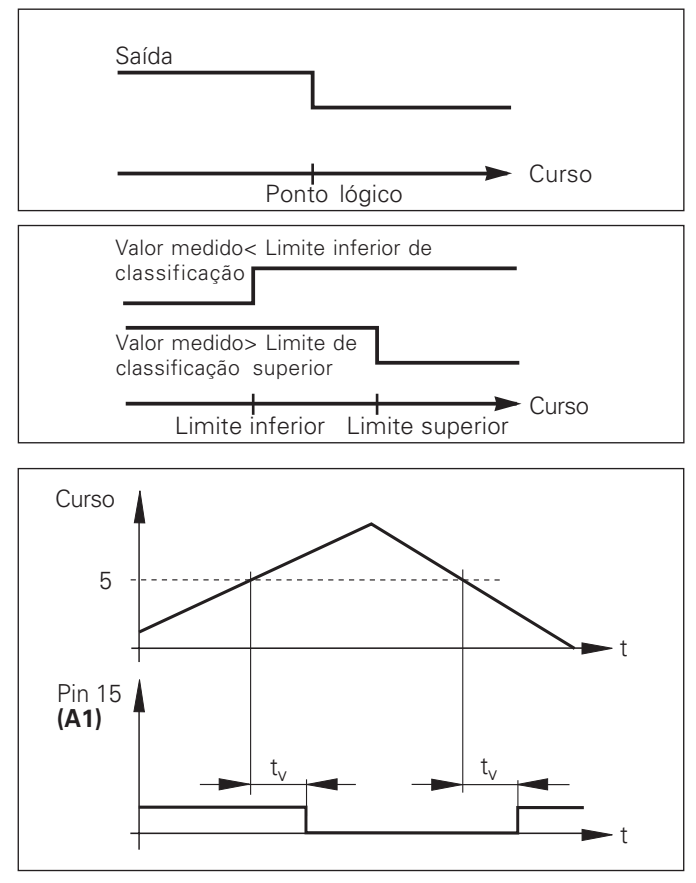

Decurso temporal de sinal no pino 15 para o limite lógico  $(A1) = 5$  mm,  $t_v \le 30$  ms

#### $\boldsymbol{\mathsf{S}}$ inal lógico em caso de erro

A visualização supervisiona continuamente o sinal de medição, a frequência de entrada, a emissão de dados etc. e exibe o e rro que surgiu com uma mensagem de erro. Se surgirem erros que influenciam consideravelmente uma medição ou emissão de dados, o visualizador activa uma saída lógica. Assim, é possível um supervisionamento em processos automáticos.

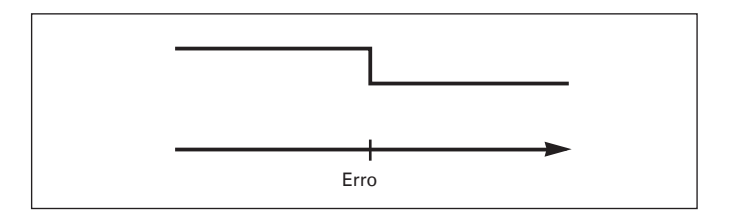

#### <span id="page-42-0"></span>**Bloquear o teclado**

Introduzindo o código 24 65 84, você pode bloquear ou desbloquear novamente o teclado:

- ➤ Seleccione o parâmetro do utilizador **CÓDIGO P00** (ver "Parâmetros de funcionamento").
- ➤ Introduza o código 24 65 84.
- ➤ Confirme a introdução com a tecla ENT.
- ➤ Seleccione com a tecla "•" ou "-" **TECLAS LIGADAS** ou **TECLAS DESLIGADAS .**
- ➤ Confirme a selecção com a tecla ENT.

Com o teclado bloqueado, você só pode seleccionar o ponto de referência ou com MOD seleccionar o parâmetro de funcionamento **CÓDIGO P00** .

#### <span id="page-43-0"></span>**Visualizar a versão de software**

Você pode introduzir a versão de software do visualizador de valores medidos, introduzindo o código 66 55 44:

- ➤ Seleccione o parâmetro do utilizador **CÓDIGO P00.**
- ➤ Introduza o código numérico 66 55 44.
- ➤ Confirme a introdução com a tecla ENT.
- ➤ O visualizador de valores de medição exibe o número de software.
- ➤ Com a tecla [–] pode-se comutar no visualizador a data de emissão.
- ➤ Saia da visualização do número de software, premindo a tecla ENT.

#### <span id="page-44-0"></span>**Modo de funcionamento visualização do curso restante**

No funcionamento normal, o visualizador exibe a posição real do sistema de medição. Sobretudo quando se utiliza o ND em máquinas-ferramenta e em trabalhos de automatização, poderá ser vantajoso mandar visualizar o curso restante relativo a uma posição nominal introduzida. Você posiciona, bastando deslocar-se o valor de visualização zero.

Com o **código 24 65 82** pode-se seleccionar a visualização do curso restante.

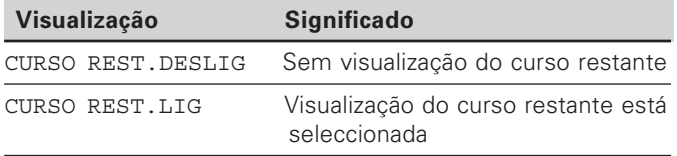

#### "Deslocação para zero" com visualização do curso restante

- Seleccione ponto de referência 2.
- Introduza die posição nominal.
- ➤ Desloque o eixo para zero.

#### **Função das saídas lógicas A1 e A2**

No funcionamento visualização do curso restante, as saídas lógicas A1 (pino 15) e A2 (pino 16) têm uma função modificada: elas são simétricas em relação ao valor visualizado zero. Se por exemplo no P62 for introduzido 10 mm como ponto lógico, conecta a saída A1 tanto em +10 mm como em –10 mm. A figura em baixo mostra o sinal de saída A1, quando é feita a deslocação de sentido negativo para zero .

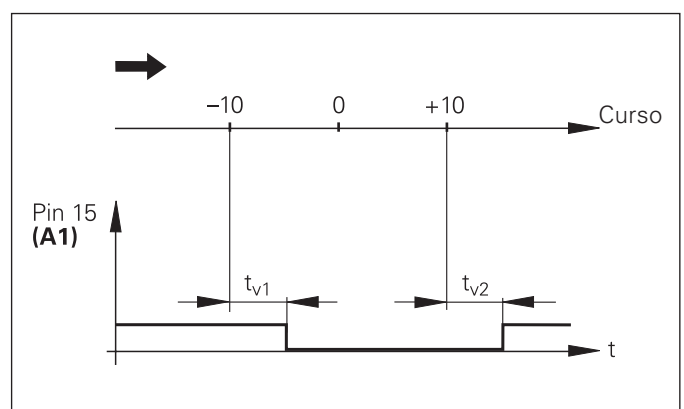

Decurso temporal de sinal para limite lógico (A1) = 10 mm,  $t_{y1} \leq 30$  ms,  $t_{y2} \leq 180$  ms

#### 1) Só em modo de funcionamento "Medição de longitude"

#### <span id="page-45-0"></span>**Conexão de dados V.24/RS-232-C (X31)**

Com a conexão de dados V.24/RS-232-C (X31) do visualizador de valores medidos pode-se emitir valores medidos em formato ASCII, p.ex. para uma impressora ou PC.

#### Cabo de conexão

O cabo de conexão é cablado de forma completa (gravura em cima) ou simples (gravura em baixo).

Voce pode encomendar um cabo de conexão completamente cablado à HEIDENHAIN (N.º Id. 274 545..). Neste cabo, estão além disso ligados por ponte o pino 6 e o pino 8 .

#### $\bm{\mathsf{M}}$ áximo comprimento de cabo: 20 m

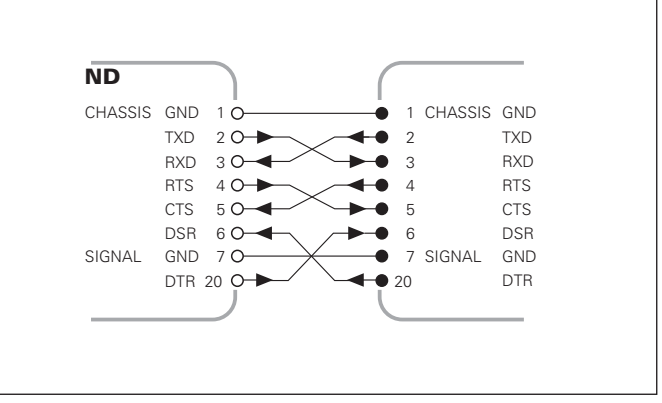

Cablagem completa

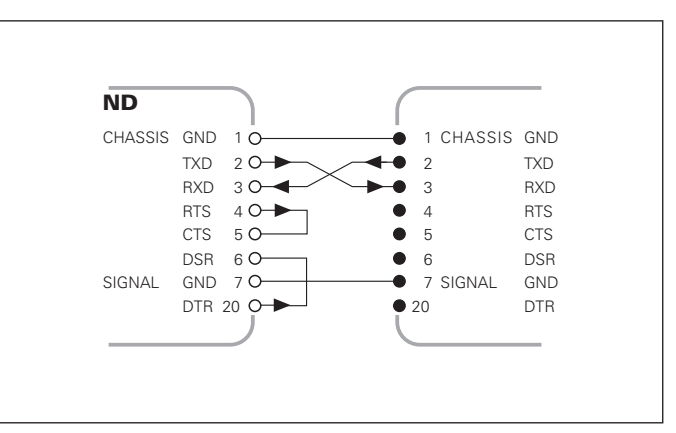

Cablagem simples

#### Ocupação dos pinos V.24/RS-232-C (X31)

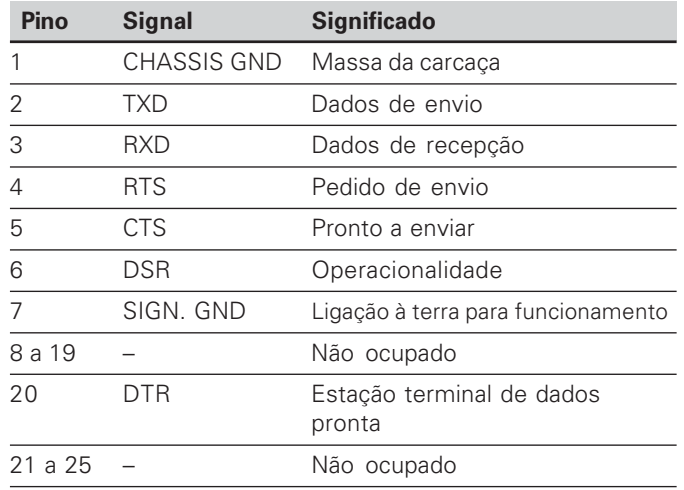

#### **Nível para TXD e RXD**

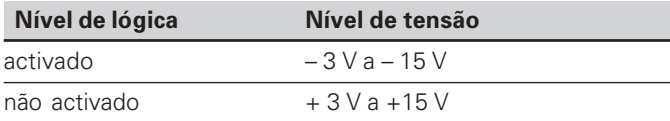

#### $N$  $\acute{R}$  **PECALCE R CTS**, **DSR e DTR**

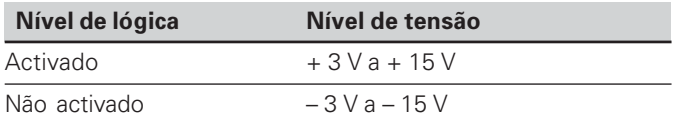

#### **Formato de dados e sinal de comando**

**Formato de dados** 1 Iniciar-Bit 7 Bits de dados Even Parity Bit (paridade par) 2 Stop-Bits **Sinal de comando** Chamar valor medido : STX (Ctrl B) Interromper DC3 (Ctrl S)

 Continuar DC1 (Ctrl Q) Consultar aviso de erro: ENQ (Ctrl E)

#### **Exemplo: sequência na emissão do valor medido**

Valor medido  $=$  – 5.23 mm

O valor medido situa-se entre os limites de classificação ( = ) <sup>e</sup> é o valor actual ( A ) de uma série de medição.

#### **Emissão do valor medido**

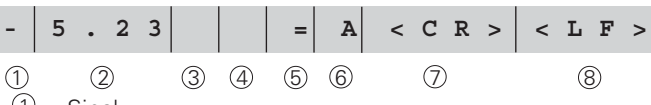

 $\left(1\right)$ Sinal

<sup>2</sup> Valor numérico com ponto decimal (no total 10 sinais, anulações são emitidas como sinais vazios.)

3 Sinais vazios

4 Unidade de medida:

Sinais vazios = mm; " = polegadas; ? = Anomalia

- $\circled{5}$  Estado de classificação (<, >, =; ? se P18 > P19) nu sinal vazio
- $\circled{6}$  Identificação do eixo (1 = X1, 2 = X2, A = X1 + X2,  $S = X1 - X2$

 $\oslash$  CR (carriage return, ingl. para retrocesso do carro)

<sup>8</sup> LF (line feed, engl. para avanço de linha)

#### Parâmetros de funcionamento para a emissão do valor medido

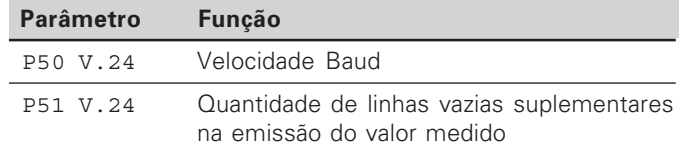

#### Parar a visualização na emissão do valor medido

O efeito do sinal para a emissão do valor medido sobre a visualização de valor medido é determinado no parâmetro de funcionamento P23.

#### Parar a visualização na emissão do valor medi **P23**

**Visualização corrente**, sem parar a visualização: valor visualizado corresponde ao valor medido actual

VALOR V ACTIJAL.

**Visualização parada**: a visualização é mantida parada (congelada) e é actualizada a cada sinal para a emissão do valor medido MANTER VISUAL: PARADA

**Visualização parada/corrente**: a visualização permanece parada enquanto estiver contíguo um sinal para a emissão de valor medido VISUAL.PARADA

#### **Emitir o valor medido com a função IMPRIMIR**

Em modo de funcionamento **"Medição de longitude"** prima a tecla MOD até piscar o campo luminoso IMPRIMIR e inicie a emissão do valor medido com a tecla ENT. Em modo de funcionamento **"Medição angular"** prima a tecla MOD (esta possibilidade pode bloquear-se com o parâmetro de funcionamento 86).

#### Duração da transmissão do valor medido

 ${\rm t}_{\rm D}$  =  $\frac{187\,+\,(11\, \cdot \, {\rm quantidade\,\,de\,\,de\,\,He}$  linhas vazias)  $_{[{\rm S}]}$ Velocidade Baud

#### $\boldsymbol{\delta}$ eleccionar previamente o campo luminoso ("Medição de longitude")

Com o parâmetro de funcionamento **P86** você determina o campo luminoso que o visualizador de valores medidos exibe primeiro depois de premir a tecla MOD.

#### **E**mitir valor medido após sinal na entrada "Contacto" ou "Impulso"

Para iniciar a emissão do valor medido por meio da interface EXT (X41), você tem duas possibilidades:

- ▶ Coloque a entrada "Contacto" (pino 23 em X41) em 0 V, p.ex. por um interruptor simples (contacto). ou
- ▶ Coloque a entrada "Impulso" (pino 22 em X41) em 0 V, p.ex. por comando com um módulo TTL (p.ex. SN74LSxx).

#### Tempos característicos na emissão do valor medido

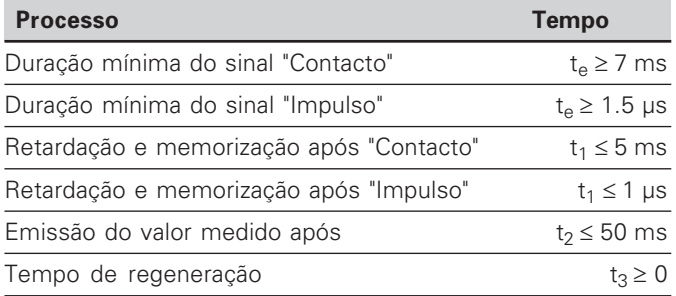

#### Duração da transmissão do valor medido

$$
t_D = \frac{187 + (11 \cdot quantidade de linhas vazias)}{Velocidade Baud}
$$
 [s]

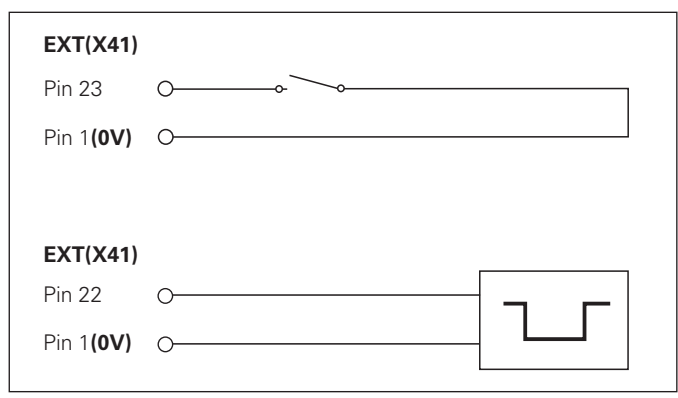

Comando das entradas "Contacto" e "Impulso" na conexão sub-D EXT (X41)

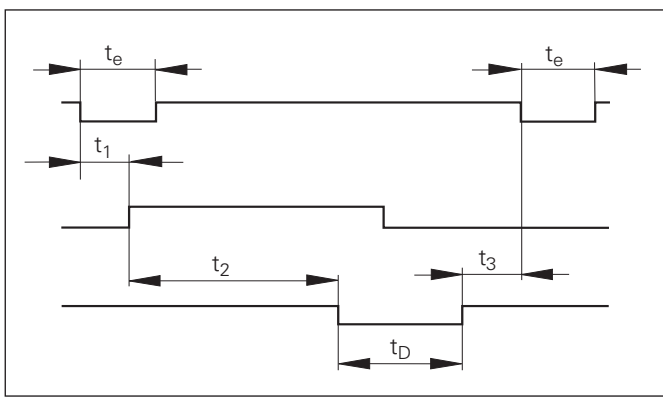

Tempos de sinal na emissão do valor medido após "Impulso" ou "Contacto"

 $50$ 

#### **Emissão do valor medido com CTRL B**

Se for recebido pelo visualizador de valores medidos o sinal de controlo STX (CTRL B), através da interface V.24/RS-232-C , é emitido por meio desta interface o valor medido desse momento. CTRL B é recebido por meio da conduta RXT da interface e os valores medidos são emitidos por meio da conduta TXD.

Os valores medidos podem ser recebidos e memorizados por um programa de terminal (p.ex. Hyperterminal, incluído na gama de fornecimento Windows®).

O programa Basic em baixo mostra a estrutura básica dum programa para a emissão do valor medido.

#### Tempos característicos na emissão do valor medido

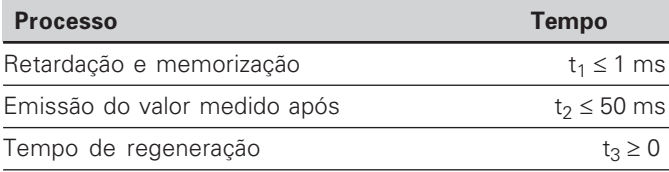

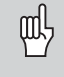

O tempo aumenta se estiverem activadas funções (p.ex. série de medição com visualização de valor de diferença)..

#### Duração da transmissão do valor medido

$$
t_D = \frac{187 + (11 \cdot \text{Quantidade de linhas vazias})}{\text{Velocidade Baud}}
$$

 **10 L%=18 20 CLS 30 IMPRIMIR "V.24/RS-232-C" 40 ABRIR "COM1:9600,E,7" AS#1 50 IMPRIMIR #1, CHR\$ (2); <sup>60</sup> IF INKEY\$<>""ENTÃO 130 70 C%=LOC(1) 80 IF C%<L%THEN 60 90 X\$=INPUT\$(L%,#1) 100 LOCALIZAR 9,1 110 IMPRIMIR X\$; 120 IR A 50 130 FIM**

Programa BASIC para a emissão do valor medido por meio de "Ctrl B"

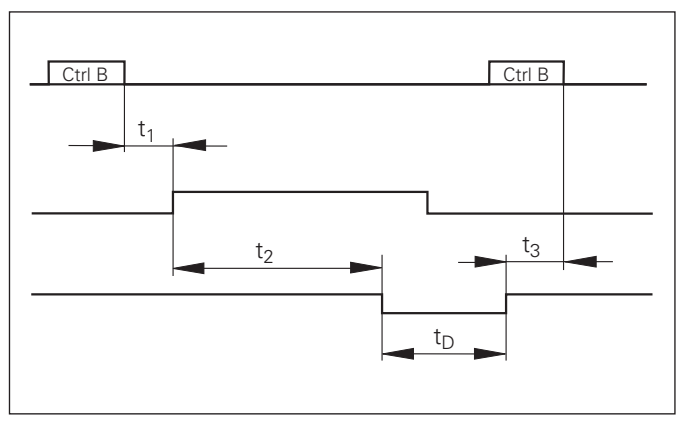

[s] Tempos de sinal na emissão do valor medido após "Ctrl B"

#### <span id="page-50-0"></span>**Introdução e emissão de listas de parâmetros e de valores de correcção**

#### Chamada da função "Transmissão de dados":

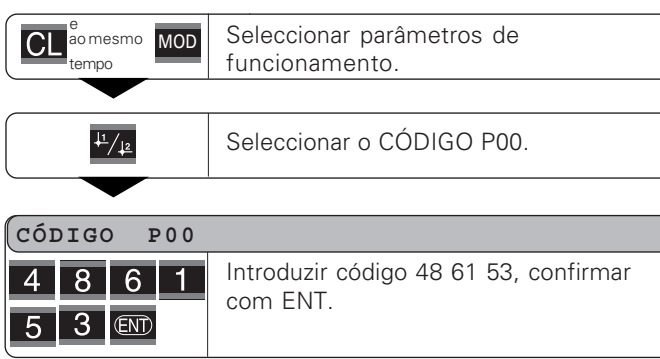

#### Função transmissão de dados:

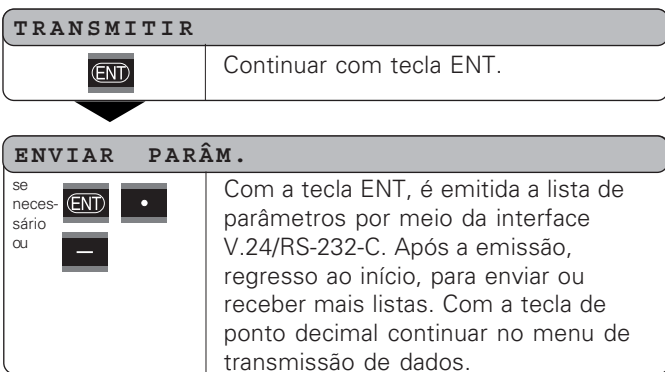

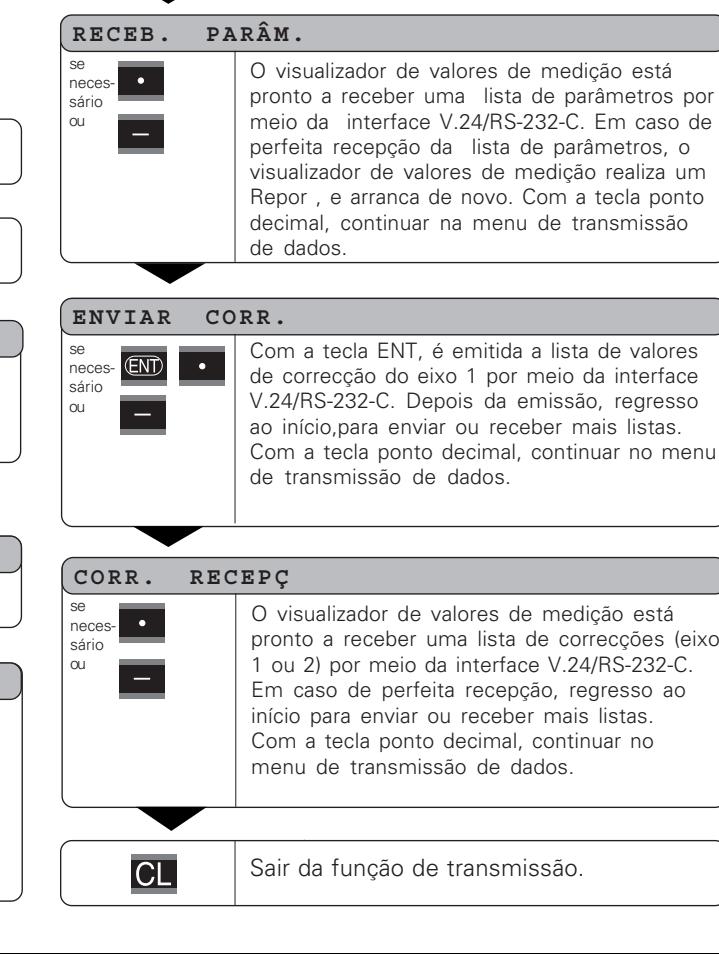

#### Avisos para introdução e emissão de listas de parâmetros e de valores de correcção

Você pode receber como ficheiro de texto as listas emitidas pelo visualizador de valores medidos por meio da interface V.24/RS-232-C com um programa de terminal ( p.ex.:

Hyperterminal, incluído na gama de fornecimento Windows®) e memorizá-las num PC. (Cada lista tem que ser memorizada como ficheiro de texto.)

Você pode enviar os ficheiros de texto com o programa de terminal outra vez para o visualizador de valores de medição.

Você pode trabalhar por cima dos ficheiros de texto com o editor de texto – se necessário – e p.ex. modificar os valores de parâmetro. Mas para isso, é preciso possuir conhecimentos sobre a forma de emissão das listas (ver páginas seguintes).

O visualizador de valores de medição, na recepção de listas, espera da mesma forma que na emissão.

Na recepção de listas, o visualizador de valores de medição espera primeiro o sinal de iniciar < \* >. Com a recepção do sinal de conclusão < \* > termina a recepção.

Nas listas que foram recebidas, primeiro é verificado o tipo de visualizador de valores medidos (2ª linha da lista de emissão). O visualizador de valores medidos em recepção só aceita listas do mesmo tipo. Além disso, é verificada a integridade da lista. As listas com p.ex. parâmetros a menos ou em excesso também são igualmente ignoradas. m caso de erro, o visualizador de valores medidos exibe o seguinte aviso de erro:

#### ERRO RECEPÇ.

Apague o aviso de erro com a tecla CL.

Na recepção de valores de parâmetro inválidos, o visualizador de valores de medição memoriza o parâmetro de funcionamento na posição inicial.  $p. ex: 'P01 POIFGADA = POIFGADA = 3'$ O valor 3 não é permitido. O parâmetro P01 é memorizado em posição "P01 MM = MM = 0".

#### <span id="page-52-0"></span>**Forma de emissão da lista de parâmetros**

#### **I -!**

Cada emissão de parâmetros começa com o sinal de iniciar  $\langle * \rangle$  (HEX: 0x2A)

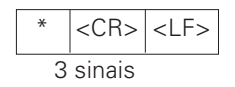

#### 2ª linha

Emissão da designação do contador

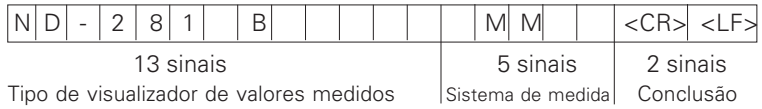

#### **Seguintes linhas para cada um dos parâmetros:**

#### a: Parâmetro:

O ajuste de parâmetro possível de modificar com a tecla MENOS (p.ex.: sentido de contagem positivo/sentido de contagem negativo, etc.)

Exemplos:

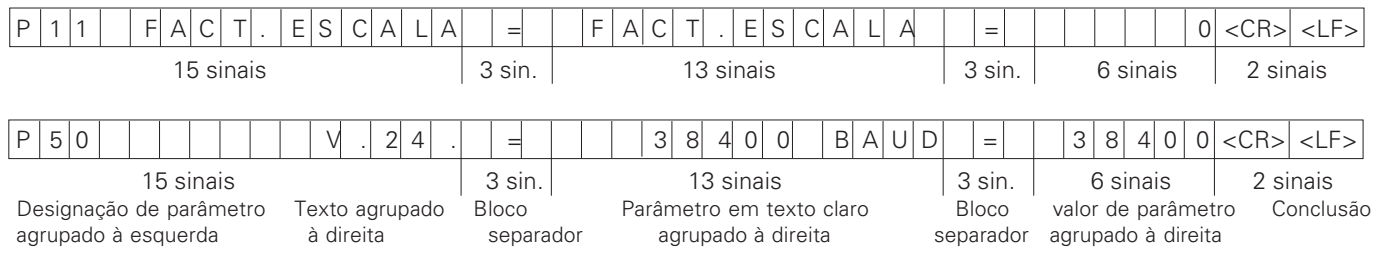

#### b: parâmetro:

Ajuste de parâmetros possível de modificar por introdução do valor (p.ex.: CORR.LINEAR 13.600 etc.)

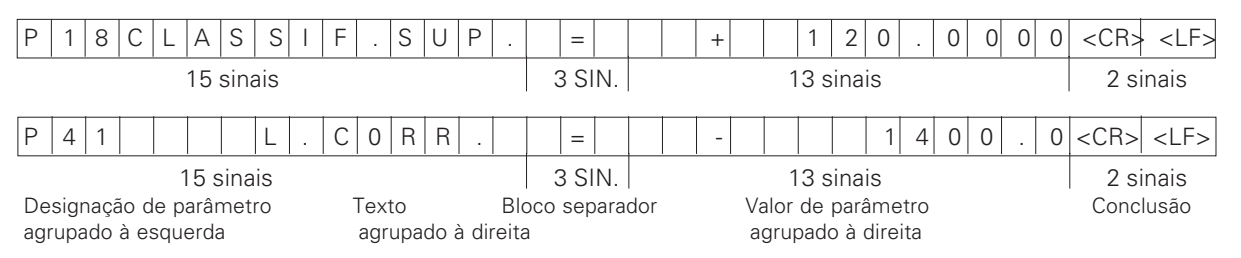

#### $\acute{\bm{\cup}}$ ltima linha:

Cada lista de parâmetros termina com o sinal de conclusão  $\langle * \rangle$  (HEX: 0x2A)

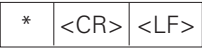

O texto de parâmetros é enviado no idioma ajustado. (Corresponde ao texto de diálogo que você também pode ler no visualizador de valores medidos.)

O valor de parâmetro é decisivo na introdução dos parâmetros no visualizador de valores medidos.

#### Lista de parâmetros ND 281 B: Modo de funcionamento "Medição de longitude" (estado quando fornecido)

#### **5**

 $\star$ 

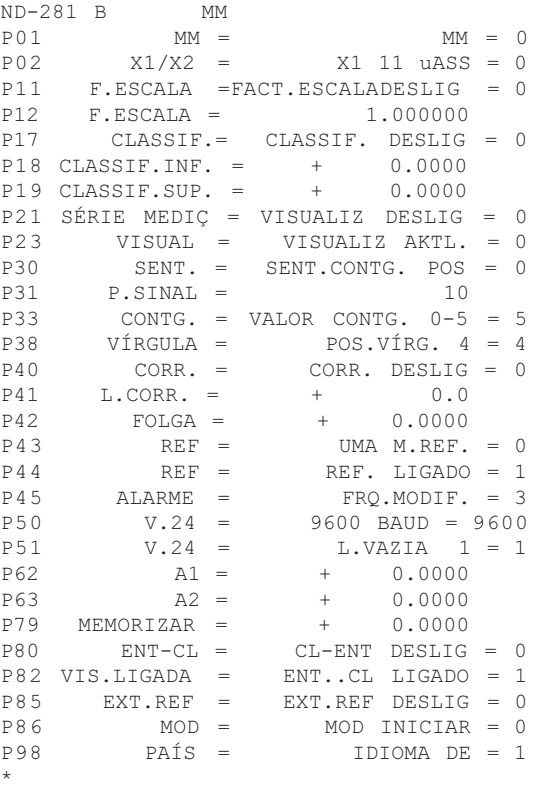

#### **Descrição**

```
 Sinal de iniciar (*);
 Aparelho; MM ou POLEG;

  Sistema de medida : MM = 0; POLEGADAS = 1;
  

  Entrada do sistema de medição: X1 11µASS = 0; X2 1VSS = 1;
FACTOR DE ESCALA DESLIGADO = 0; LIGADO = 1;

          FACTOR DE ESCALA = 1.000000; (introdução de valor sem VZ)

  Classificar : CLASSIF.0; CLASSIF. LIGADO = 1;

         Limite inferior: U.CLASSIF = 0; (introdução de valor)

         Limite superior: O.CLASSIF = 0; (introdução de valor)
SÉRIE MEDIC.:VISUALIZ.DESLIG=0; MÍN=1; MÁX=2; ACTL=3; DIF=4;
VISUALIZADOR: ACTUAL = 0: MANTER = 1: PARAR = 2;
SENTIDO CONTAGEM POS = 0: NEG = 1;
PERÍODO DE SINAL = 10 um; (introdução de valor sem VZ)
MODO DE CONTAGEM 0-5 = 5; 0-2 = 2; 0-1 = 1;
POSICÕES.VÍRGULA 4 (campo: 1-8)
CORRECCÃO DESLIGADA = 0; LIN = 1; DIST = 2;
CORREC\tilde{A}O LINEAR = 0 µm/m (introdução de valor)
Compensação de folga = 0.0000 mm (introdução de valor)

  UMA M.REF. = 0; 500; 1000; 2000; 5000S P;
REF.LIGADO = 1; REF. DESLIGADO =0;
\text{DESLIG} = 0: FRQ. = 1; MODIF. = 2; FRQ+MODIF. = 3;
VELOCIDADE BADD = 9600; (110-38400)LINHAS VAZIAS = 1: (0-99)
Limite lógico 1: A1 = 0; (introdução de valor)
Limite lógico 2: A2 = 0; (introdução de valor)
MEMORIZAR PONTO REF. = 0: (introdução de valor)
CL-ENT DESLIG = 0; CL-LIGADO = 1; CL-ENT LIGADO = 2;
VISUALIZACÃO: ENT...CL LIGADO = 1; ENT...CL DESLIGADO = 0;REF EXTERNO DESLIGADO = 0: REF EXTERNO LIGADO = 1:
Tecla MOD: INICIAR= 0; IMPRIMIR = 1; MÍN = 2; ACTL = 3; MÁX = 4; DIF = 5;

  IDIOMA: 0 = EN; 1 = DE; 2 = FR; 3 = IT; 4 = NL; 5 = ES; 6 = DA;
         7 = SV; 8 = Fl; 9 = CS; 10 = PL; 11 = HU; 12 = PT;
```
Sinal de conclusão (\*);

#### Lista de parâmetros ND 281 B: Modo de funcionamento "Medição angular" (estado quando fornecido)

#### Lista de parâmetros

 $\star$ 

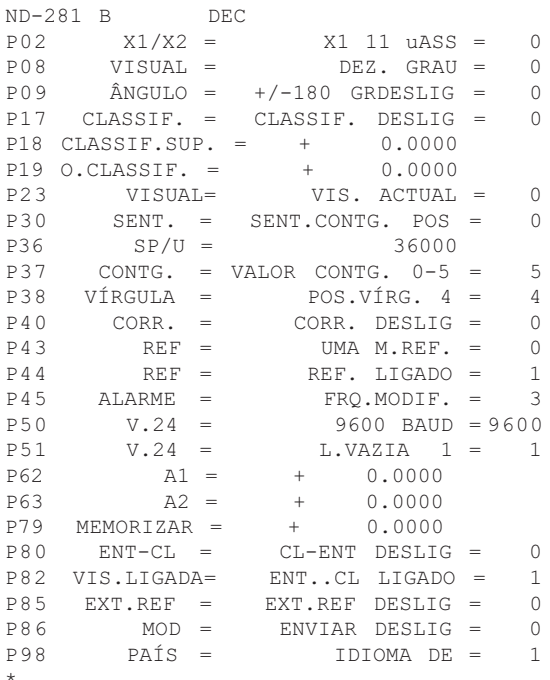

#### **Descricão**

Sinal de iniciar  $(*)$ :

Aparelho: DEC (decimal) ou DMS (mín-seg): Entrada do sistema de medicão: X1 11uASS = 0: X2 1VSS = 1: Visualização: DEC.GRAU = 0: GRAU.MÍN.SEG = 1:  $\hat{A}$ ngulo: +/- 180 GRAUS = 0: 360 GRAUS = 1: INFINITO = 2: Classificar: CLASSIF, DESLIGADO 0: CLASSIF, LIGADO = 1: Limite inferior: U.CLASSIF = 0: (introducão de valor) Limite superior: O.CLASSIF = 0: (introducão de valor) VISUALIZAÇÃO: ACTUAL = 0: MANTER = 1: PARAR = 2: SENTIDO DE CONTAGEM POS =  $0:$  NEG = 1: PERÍODOS DE SINAL / U = 36000 (introdução de valor): MODO DE CONTAGEM  $0-5 = 5$ :  $0-2 = 2$ :  $0-1 = 1$ : POSICÕES.VÍRGULA 4 (âmbito: 1-8) CORRECCÃO DESLIGADA = 0: LIN = 1: DIST = 2: UMA M.REF. =  $0:500:1000:2000:5000$  SP: REF.LIGADO = 1: REF. DESLIGADO = 0: DESLIGADO= 0; FRQ.= 1; MODIF..= 2; FRQ+MODIF. = 3; VELOCIDADE BAUD =  $9600: (110-38400)$ LINHAS VAZIAS = 1:  $(0-99)$ Limite lógico 1:  $\mathsf{A1} = 0$ : (introducão de valor) Limite lógico 2: A2 = 0: (introducão de valor) MEMORIZAR PONTO REF. = 0; (introdução de valor) CL-ENT DESLIG = 0; CL-LIGADO = 1; CL-ENT LIGADO = 2; VISUALIZAÇÃO: ENT...CL LIGADO = 1: ENT...CL DESLIGADO = 0: REF EXTERNO DESLIGADO = 0: REF EXTERNO LIGADO = 1: TECLA MOD: ENVIAR DESLIGADO = 0: ENVIAR LIGADO = 1: IDIOMA:  $0 = EN: 1 = DE: 2 = FR:$  $3 = IT$ :  $4 = NL$ :  $5 = ES$ :  $6 = DA$ :  $7 = SV$ :  $8 = FI$ :  $9 = CS$ :  $10 = PL$ :  $11 = HU$ :  $12 = PT$ :

Sinal de conclusão (\*):

#### <span id="page-56-0"></span>**Forma de emissão da tabela de valores de correcção**

#### **Linha: Iniciar**

Cada emissão de valor de correcção começa com o sinal de iniciar < \* > ( HEX: 0x2A)

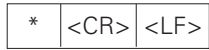

3 sinais

#### **Linha: designação do contador**

Emissão da designação do contador e do sistema de medida

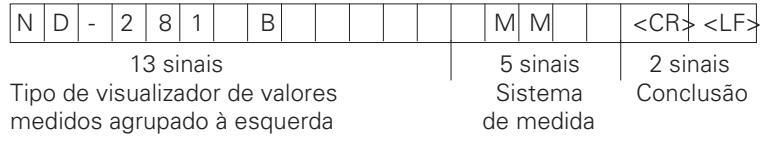

#### **Linha: Valor de correcção 0**

Emissão do N.º do valor de correcção 0

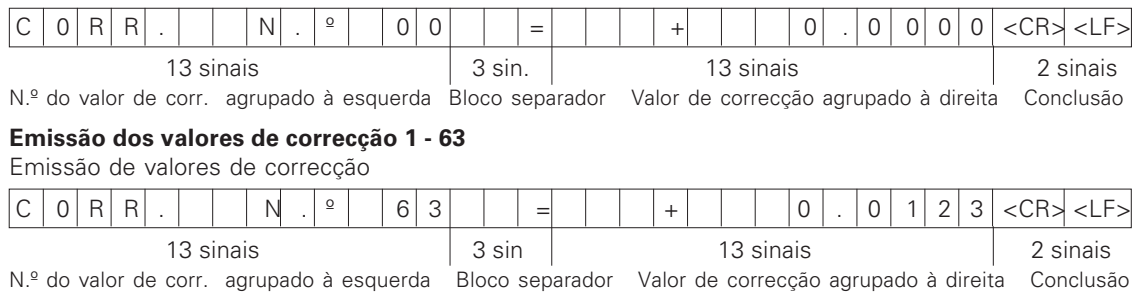

#### **Última linha:**

Cada tabela de valores de correcção termina com o sinal de conclusão <\*> (HEX: 0x2A)

$$
\begin{array}{|c|c|c|}\n\hline\n* & < \text{CR} & < \text{LF} & < \\
\hline\n\end{array}
$$

#### Tabela para valores de correcção ND 281 B (medição de longitude): estado quando fornecido

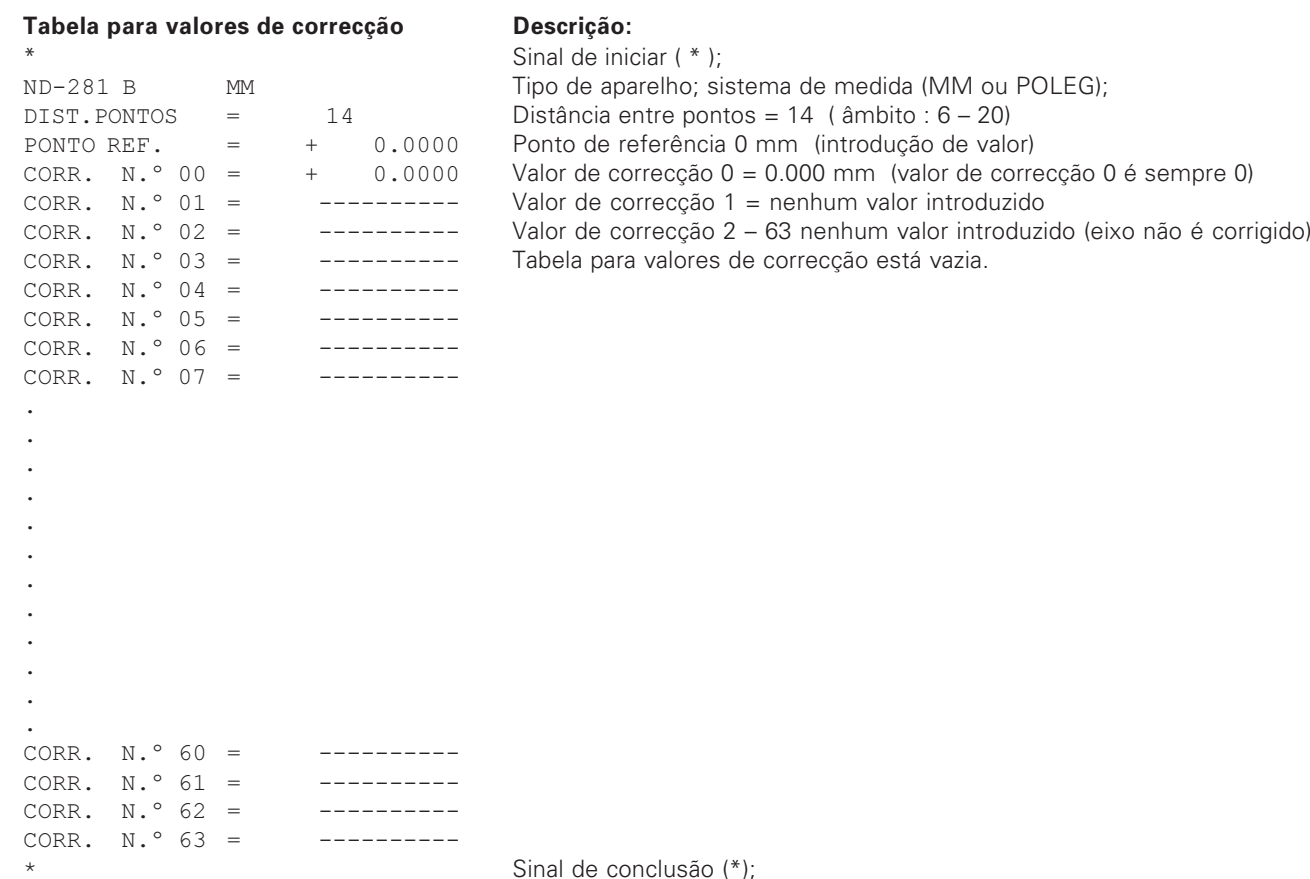

#### Tabela para valores de correcção ND 281 B (medição angular): correcção activa

#### Tabela para valores de correcção

CORR. N.  $^{\circ}$  04 = + 0.00.43 CORR. N.  $^{\circ}$  05 = + 0.00.21 CORR. N.  $^{\circ}$  06 = + 0.00.06 CORR. N.  $^{\circ}$  07 = - 0.00.04 CORR. N.º 08 =  $-$  0.00.12 CORR. N.  $^{\circ}$  09 = - 0.00.24 CORR. N.º 10 =  $-$  0.00.44 CORR. N.º 11 =  $-$  0.00.52 CORR. N.º 12 =  $-$  0.00.43 CORR. N.  $9$  13 = - 0.00.35 CORR. N.º 14 =  $-$  0.00.24 CORR. N.  $\degree$  15 = - 0.00.19 CORR,  $N.°$  16 = - 0.00.13 CORR. N.  $^{\circ}$  17 = - 0.00.05 CORR. N.º 18 =  $+$  0.00.00

ND-281 B D

CORR,  $N \cdot 20 =$ 

 $CORR$   $N^{\circ}$  70 = CORR.  $N.^{\circ}$  71 =

 $\ddot{\phantom{a}}$  $\bullet$ .

 $\star$ 

\*

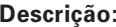

 Sinal de iniciar ( \* ); Aparelho; DEC (decimal) ou DMS (graus-mín-seg); CORR.  $N \cdot 00 = +0.00000$  Valor de correcção 0 = 0.0000mm (valor de correcção 0 é sempre 0)  $CORR. \quad N. \quad 01 = +0.00.03$  Valor de correcção 1 – 18 estão ocupados com valores (introdução de valor)  $CORR. \quad N.^{\circ}$  02 =  $+$  0.00.05 isto é, emissor de rotação é corrigido de 0 - 90 graus em passos de 5 graus  $CORR. \tN.° 03 = + 0.01.01$  Introdução em graus-mín-seg

Valor de correcção 11 – 71 nenhum valor introduzido (memória vazia )

#### 

#### <span id="page-59-0"></span>**Operação externa por meio da conexão de dados V.24/RS-232-C**

Você pode operar externamente o visualizador de valores de medição por meio da conexão de dados V.24/RS-232-C. você dispõe das seguintes ordens no ND 281 B: Formato:

<ESC>TXXXX<CR> Tecla premida <ESC>AXXXX<CR> Emitir conteúdo da visualização <ESC>FXXXX<CR> Executar função <ESC>SXXXX<CR> Função especial

Sequência da ordem Significado <ESC>T0000<CR> Tecla '0' <ESC>T0001<CR> Tecla '1' <ESC>T0002<CR> Tecla '2' <ESC>T0003<CR> Tecla '3' <ESC>T0004<CR> Tecla '4' <ESC>T0005<CR> Tecla '5' <ESC>T0006<CR> Tecla '6' <ESC>T0007<CR> Tecla '7' <ESC>T0008<CR> Tecla '8' <ESC>T0009<CR> Tecla '9' <ESC>T0100<CR> Tecla 'CL' <ESC>T0101<CR> Tecla '-' <ESC>T0102<CR> Tecla '.' <ESC>T0104<CR> Tecla 'ENT' <ESC>T0105<CR> Tecla 'MOD'

<ESC>T0107<CR> Tecla '1/2' (ponto de referência)

Sequência da ordem Significado <ESC>T1000<CR> Tecla 'CE+0' <ESC>T1001<CR> Tecla 'CE+1' <ESC>T1002<CR> Tecla 'CE+2' <ESC>T1003<CR> Tecla 'CE+3' <ESC>T1004<CR> Tecla 'CE+4' <ESC>T1005<CR> Tecla 'CE+5' <ESC>T1006<CR> Tecla 'CE+6' <ESC>T1007<CR> Tecla 'CE+7' <ESC>T1008<CR> Tecla 'CE+8' <ESC>T1009<CR> Tecla 'CE+9'

segmentos <ESC>A0301<CR> Emitir texto de erro

<ESC>F0000<CR> Função REF <ESC>F0001<CR> Iniciar a medição 1) <ESC>F0002<CR> Imprimir

<ESC>S0000<CR> REPOR contador <ESC>S0001<CR> Bloquear o teclado

<ESC>A0000<CR> Emitir a designação de contador <ESC>A0100<CR> Emitir a visualização de 14

<ESC>A0200<CR> Emitir valor momentâneo <ESC>A0400<CR> Emitir número de software <ESC>A0900<CR> Emitir campos luminosos

<ESC>S0002<CR> Desbloquear o teclado

#### Descrição das ordens de V.24/RS-232-C:

O visualizador de valores de medição auxilia na elaboração por ordens de comabndo o protcolo XON-XOFF. Quando a memória de sianis interna intermédia (100 sinais) está cheia, o aparelho visualizador envia o sinal de comando XOFF para o expedidor. Depois da elaboração da memória intermédia, o aparelho visualizador envia o sinal de comando XON ao expedidor e fica outra vez pronta a receber dados.

#### Tecla premida (ordens TXXXX)

Cada ordem de tecla não reconhecida como correcta pelo visualizador de valores medidos é confirmada pelo envio de sinais de comando **ACK** (Acknowledge, Control-F).

Seguidamente, é executada a pressão de tecla. Em caso de ordens reconhecidas como erradas ou inválidas,

o aparelho visualizador responde com o sinal de comando **NAK** (No acknowledge, Control-U)

#### Introduzir a designação do contador:

Introduz-se o seguinte: tipo de contador, número de software, data da autorização do software.

Exemplo:

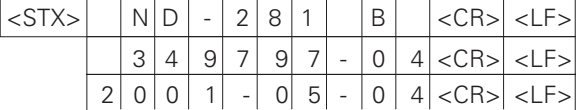

Sequência de sinais:STX;

10 sinais; CR; LF; 10 sinais; CR; LF; 10 sinais; CR; LF;

#### **Emitir visualização de 14 segmentos:**

É emitido o índice exibido pelo visualizador (também diálogo e avisos de erro).

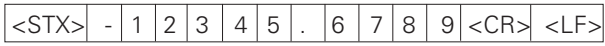

Sequência de sinais:STX;

mín. 10 a máx. 13 sinais; CR; LF; (consoante a quantidade de vírgulas e pontos decimais)

#### **Emitir o valor momentâneo:**

É emitida a cota actual (sem vírgula, com zeros à esquerda)

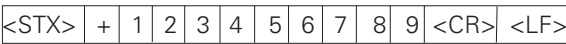

Sequência de sinais: STX;

Sinal; valor numérico com 9 sinais; CR; LF;

#### Emitir texto de erro:

É emitido texto de erro exibido no visualizador. (Só se realiza a emissão se for visualizado um aviso de erro.)

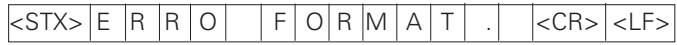

Sequência de sinais: STX;

13 sinais; CR; LF;

#### **Emitir** o número de software:

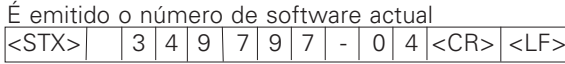

Sequência de sinais:STX;

10 sinais; CR; LF;

#### **Emitir os campos luminosos:**

É emitida a visualização de estados Exemplo:

0 = Símbolo de estado apagado

- 1 = Símbolo de estado aceso
- 2 = Símbolo de estado pisca

#### $|\text{STX}>|0|1|0|0|1|0|0|1|0|0|1|2|0|0|\text{CRX-LF>}$

a b c d e f g h i j k l m n

Sequência de sinais: STX;

14 sinais; CR; LF;

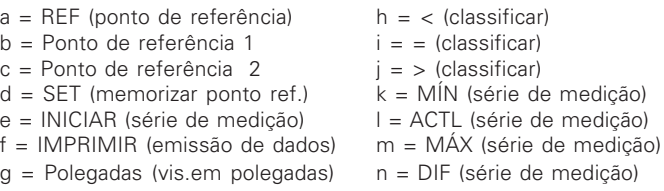

#### Executar funções (ordens FXXX):

Cada ordem reconhecida correcta pelo visualizador de valores medidos é confirmada, ao enviar o sinal de comando **ACK** (Acknowledge, Control-F). Seguidamente é executada a ordem .Em caso de ordens reconhecidas erradas ou de ordens inválidas, o aparelho visualizador responde com o sinal de comando **NAK** (No acknowledge Control-U).

#### Função REF

Desligar ou activar o funcionamento REF (é modificado o estado REF actual).

#### lmprimir

Emissão do valor medido actual. A emissão do valor medido (sequência de sinais) realiza-se como descrito no manual (página 30). Chamar a mesma função como valor medido com STX (controlo B).

#### **Funções especiais (ordens SXXX):**

#### **REPOR contador:**

O contador é anulado por software e arranca de novo. (Função como Desligar e ligar o visualizador de valores medidos.)

#### **Bloquear o teclado:**

O visualizador de valores de medição confirma a função especial, ao enviar o sinal de comando **ACK** (Acknowledge)**.** São bloqueadas todas as teclas no visualizador de valores medidos. O contador já não pode se operado por meio da ordem externa V.24/RS-232-C. Desbloqueia-se o teclado, ao enviar a função especial "Desbloquear o teclado" ou ao desligar e ligar o visualizador de valores medidos.

#### Desbloquear o teclado:

O visualizador de valores de medição confirma a função especial, ao enviar o sinal de comando **ACK** (Acknowledge)**.** Um teclado anteriormente bloqueado com a função especial "Bloquear o teclado", fica outra vez desbloqueado.

#### <span id="page-62-0"></span>**Dados técnicos**

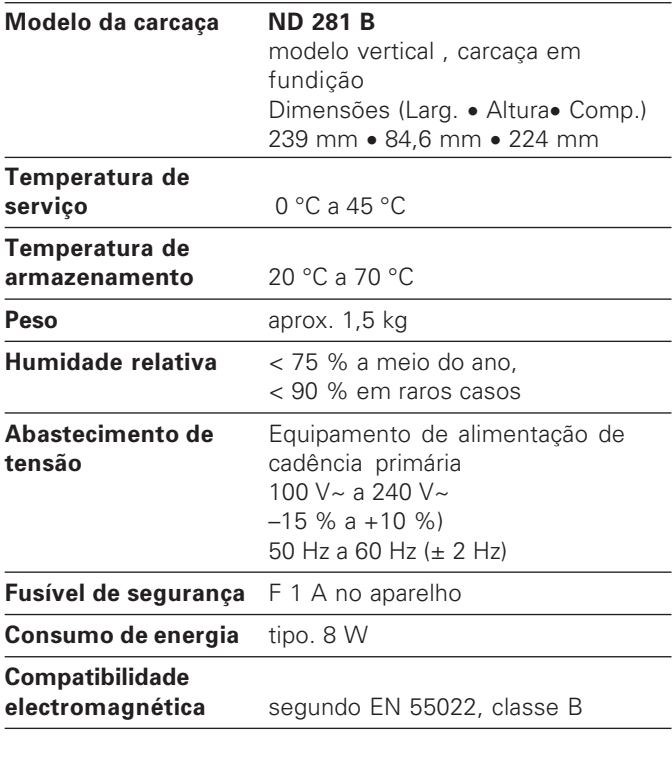

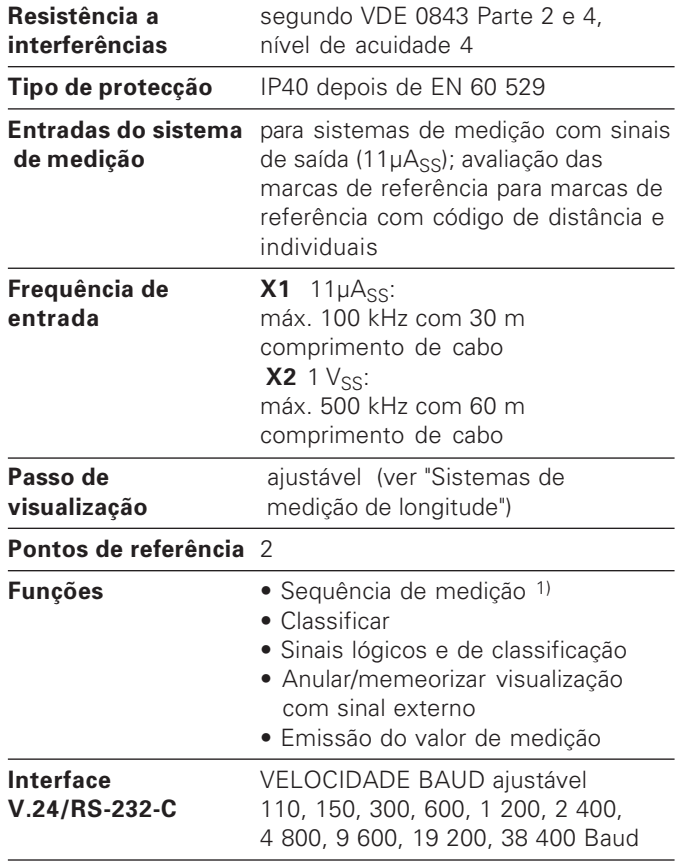

**1**s técni

**-** 

 $1)$  Só em modo de funcionamento "Medição de longitude".

#### <span id="page-63-0"></span>ND 281 B: dimensões em mm/polegadas

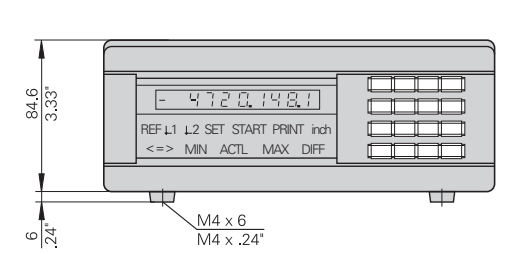

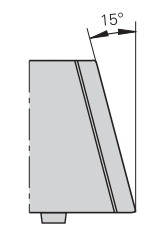

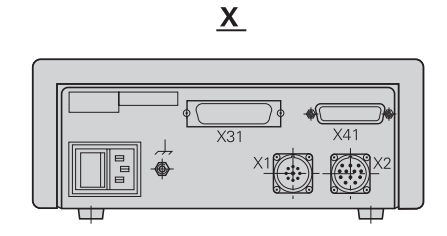

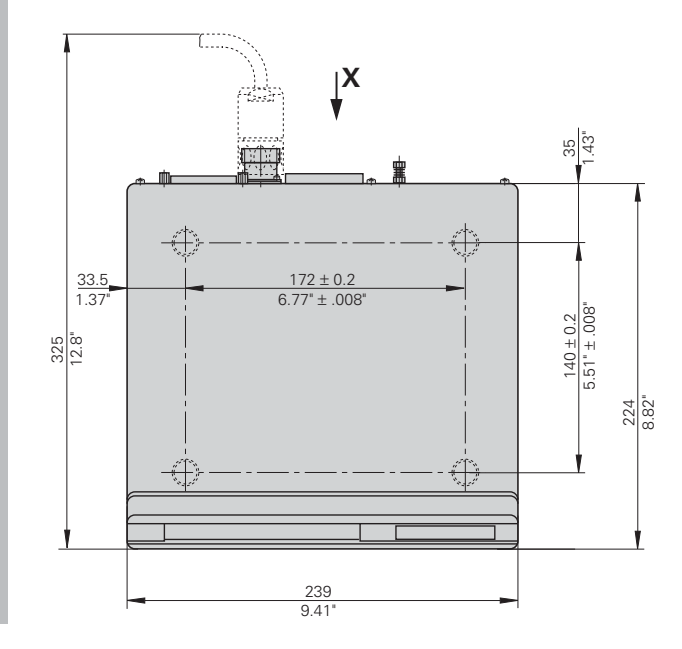

### **HEIDENHAIN**

#### **DR. JOHANNES HEIDENHAIN GmbH**

Dr-Johannes-Heidenhain-Straße 5

83301 Traunreut, Germany <sup>**<sup>3</sup>** +49/86 69/31-0</sup>  $FAX$  + 49/86 69/50 61 e-mail: info@heidenhain de

<sup>®</sup> Service +49/8669/31-1272 <sup>3</sup> TNC-Service +49/86 69/31-1446  $[FAX] + 49/8669/9899$ e-mail: service@heidenhain de

www.heidenhain.de

#### **ESPAÑA FARRESA ELECTRONICA S.A.**

c/Simon Bolivar, 27 Dpto. 11 48013 Bilbao (Vizcava), Spain ® 944413649 FAX 944423540

#### **FARRESA ELECTRONICA S.A.**

c/Les Corts, 36-38 08028 Barcelona, Spain **R** 934092491 FAXI 933395117

#### **FARRESA ELECTRONICA S.A.**

c/Arganda, 10 28005 Madrid, Spain <u>® 915179687</u> FAX 914749306

#### Portugal **FARRESA ELECTRONICA LDA.**

Rua do Outeiro, 1315 1º M 4470 Maia, Portugal **图 (22) 9478140** FAX (22) 9478149

#### **Brasil**

#### DIADUR Indústria e Comércio Ltda.

Rua Servia, 329, Santo Amaro 04763-070 - São Paulo - SP Brasil © (011) 5523 - 6777  $FAX$  (0.11) 5523 - 1411